# **Using the Command-Line Jam STAPL Solution for Device Programming**

**AN-425 [Subscribe](https://www.altera.com/servlets/subscriptions/alert?id=AN-425) [Send Feedback](mailto:FPGAtechdocfeedback@intel.com?subject=Feedback%20on%20(AN-425%202017.04.10)%20Using%20the%20Command-Line%20Jam%20STAPL%20Solution%20for%20Device%20Programming&body=We%20appreciate%20your%20feedback.%20In%20your%20comments,%20also%20specify%20the%20page%20number%20or%20paragraph.%20Thank%20you.)**

The Jam™ Standard Test and Programming Language (STAPL) standard is compatible with all Altera devices that supports in-system programming (ISP) using JTAG. You can implement the Jam STAPL solution using the Jam STAPL players and the quartus\_jli command-line executable.

You can simplify in-field upgrades and enhance the quality, flexibility, and life-cycle of your end products by using Jam STAPL to implement ISP. The Jam STAPL solution provides a software-level and vendorindependent standard for ISP using PCs or embedded processors. The Jam STAPL solution is suitable for embedded systems—small file size, ease of use, and platform independence.

# **Jam STAPL Players**

<span id="page-0-0"></span>2017.04.10

Altera supports two types of Jam STAPL file formats. There are two Jam STAPL players to accommodate these file types.

- Jam STAPL Player-ASCII text-based Jam STAPL files (. jam)
- Jam STAPL Byte-Code Player—byte-code Jam STAPL files (.jbc)

The Jam STAPL players parse the descriptive information in the  $\cdot$  jam or  $\cdot$  jbc. The players then interprets the information as data and algorithms to program the targeted devices. The players do not program a particular vendor or device architecture but only read and understand the syntax defined by the Jam STAPL specification.

Alternatively, you can also use the quartus\_jli command-line executable to program and test Altera<sup>®</sup> devices using . jam or . jbc. The quartus  $j$ li command-line executable is provided with the Quartus® II software version 6.0 and later.

# **Differences Between the Jam STAPL Players and quartus\_jli**

A single .jam or .jbc can contain several functions such as programming, configuring, verifying, erasing, and blank-checking a device.

The Jam STAPL players are interpreter programs that read and execute the .jam or .jbc files. The Jam STAPL players can access the IEEE 1149.1 signals that are used for all instructions based on the IEEE 1149.1 interface. The players can also process user-specified actions and procedures in the .jam or .jbc.

The quartus\_jli command-line executable has the same functionality as the Jam STAPL players but with additional capabilities:

- It provides command-line control of the Quartus II software from the UNIX or DOS prompt.
- It supports all programming hardware available in the Quartus II software version 6.0 and later.

**[ISO](http://www.altera.com/support/devices/reliability/certifications/rel-certifications.html) [9001:2008](http://www.altera.com/support/devices/reliability/certifications/rel-certifications.html) [Registered](http://www.altera.com/support/devices/reliability/certifications/rel-certifications.html)**

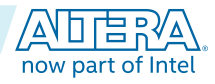

Intel Corporation. All rights reserved. Intel, the Intel logo, Altera, Arria, Cyclone, Enpirion, MAX, Nios, Quartus and Stratix words and logos are trademarks of Intel Corporation or its subsidiaries in the U.S. and/or other countries. Intel warrants performance of its FPGA and semiconductor products to current specifications in accordance with Intel's standard warranty, but reserves the right to make changes to any products and services at any time without notice. Intel assumes no responsibility or liability arising out of the application or use of any information, product, or service described herein except as expressly agreed to in writing by Intel. Intel customers are advised to obtain the latest version of device specifications before relying on any published information and before placing orders for products or services. \*Other names and brands may be claimed as the property of others.

### **Table 1: Differences Between Jam STAPL Players and quartus\_jli Command-Line Executable**

- You can download the Altera Jam STAPL players from the Altera website.
- You can find the quartus\_jli command-line executable in the <Quartus II system directory>\bin directory.

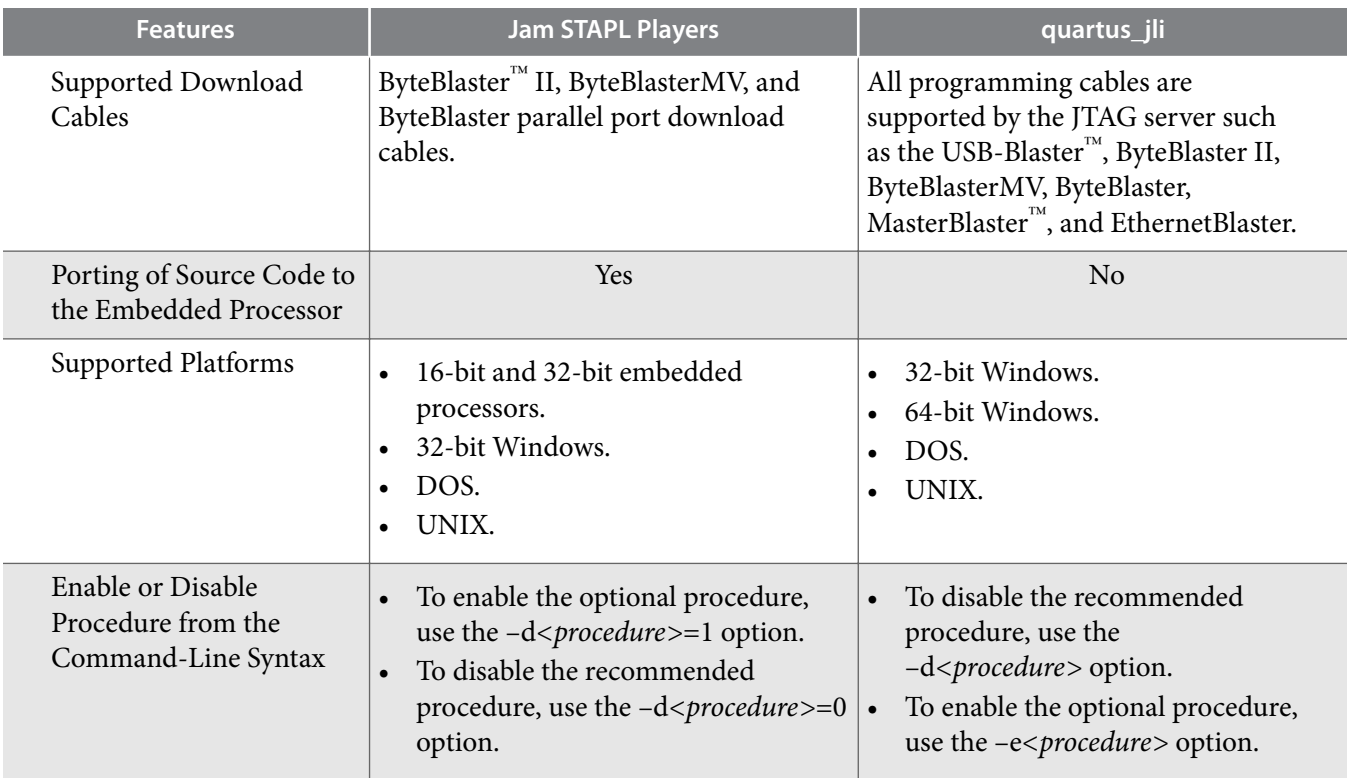

### **Related Information**

**[Altera Jam STAPL Software](https://www.altera.com/download/programming/jam/jam-index.jsp)**

Provides the Altera Jam STAPL software for download.

# **Jam STAPL Files**

Altera supports two types of Jam STAPL files: .jam ASCII text files and .jbc byte-code files.

# **ASCII Text Files (.jam)**

Altera supports the following formats of the ASCII text-based. jam:

- JEDEC JESD71 STAPL format. Altera recommends that you use this format for new projects. In most cases, you use .jam files in tester environments.
- Jam version 1.1 format (pre-JEDEC).

# **Byte-Code Files**

The binary . jbc files are compiled versions of . jam files. A . jbc is compiled to a virtual processor architecture where the ASCII text-based Jam STAPL commands are mapped to byte-code instructions compatible with the virtual processor.

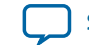

- Jam STAPL Byte-Code . jbc format—compiled version of the JEDEC JESD71 STAPL file. Altera recommends that you use this format in embedded application to minimize memory usage.
- Jam Byte-Code .  $\pm$  bc format—compiled version of the Jam version 1.1 format file.

# **Generating Byte-Code Jam STAPL Files**

The Quartus II software can generate . jam and . jbc files. You can also compile a . jam into a . jbc with the stand-alone Jam STAPL Byte-Code Compiler. The compiler produces a . jbc that is functionally equivalent to the . jam.

The Quartus II software tools support programming and configuration of multiple devices from single or multiple .jbc files. You can include Altera and non-Altera JTAG-compliant devices in the JTAG chain. If you do not specify a programming file in the **Programming File Names** field, devices in the JTAG chain are bypassed.

### **Figure 1: Multi-Device JTAG Chain and Sequence Configuration in Quartus II Programmer**

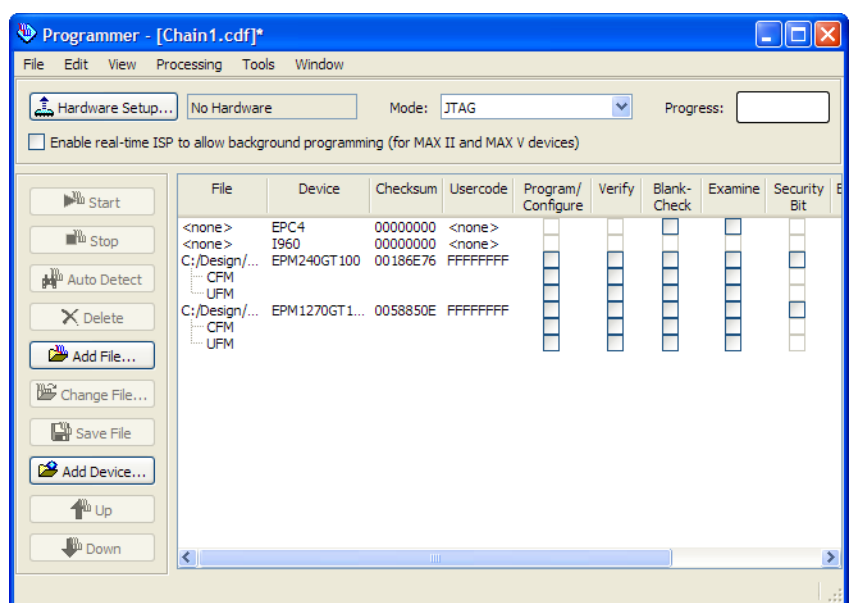

- **Note:** If you convert JTAG chain files to . jam, the Quartus II Programmer options that you select for other devices in the JTAG chain are not programmed into the new .jam. The Quartus II Programmer ignores your programming options while you are creating a multi-device .jam or JTAG Indirect Configuration  $($ .  $\exists$  i.e.) file. However, you can choose the programming options to apply to the device when you use the Jam STAPL Player with the generated . jam. For a multidevice  $\cdot$  jam, the programming options you choose are applied to each device that has a data file in the JTAG chain.
- **1.** On the Quartus II menu, select **Tools** > **Programmer**.
- **2.** Click **Add File** and select the programming files for the respective devices.
- **3.** On the Quartus II Programmer menu, select **File** > **Create/Update** > **Create Jam, SVF, or ISC File**.
- **4.** In the **File Format** list, select a .jbc format.

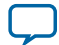

#### <span id="page-3-0"></span>**Figure 2: Generating a .jbc for a Multi-Device JTAG Chain in the Quartus II Software**

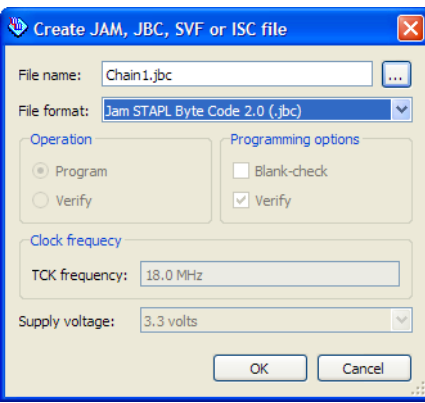

**5.** Click **OK**.

#### **Related Information**

#### **[Altera Jam STAPL Software](https://www.altera.com/download/programming/jam/jam-index.jsp)**

Provides the Altera Jam STAPL software for download.

# **List of Supported .jam and .jbc Actions and Procedures**

- A .jam or .jbc consists two types of statements: action and procedure.
- Action—a sequence of steps required to implement a complete operation.
- Procedure—one of the steps contained in an action statement.

An action statement can contain one or more procedure statements or no procedure statement. For action statements that contain procedure statements, the procedure statements are called in the specified order to complete the associated operation. You can specify some of the procedure statements as "recommended" or "optional" to include or exclude them in the execution of the action statement.

### **Table 2: Supported .jam or .jbc Actions and Optional Procedures for Each Action in Altera Devices**

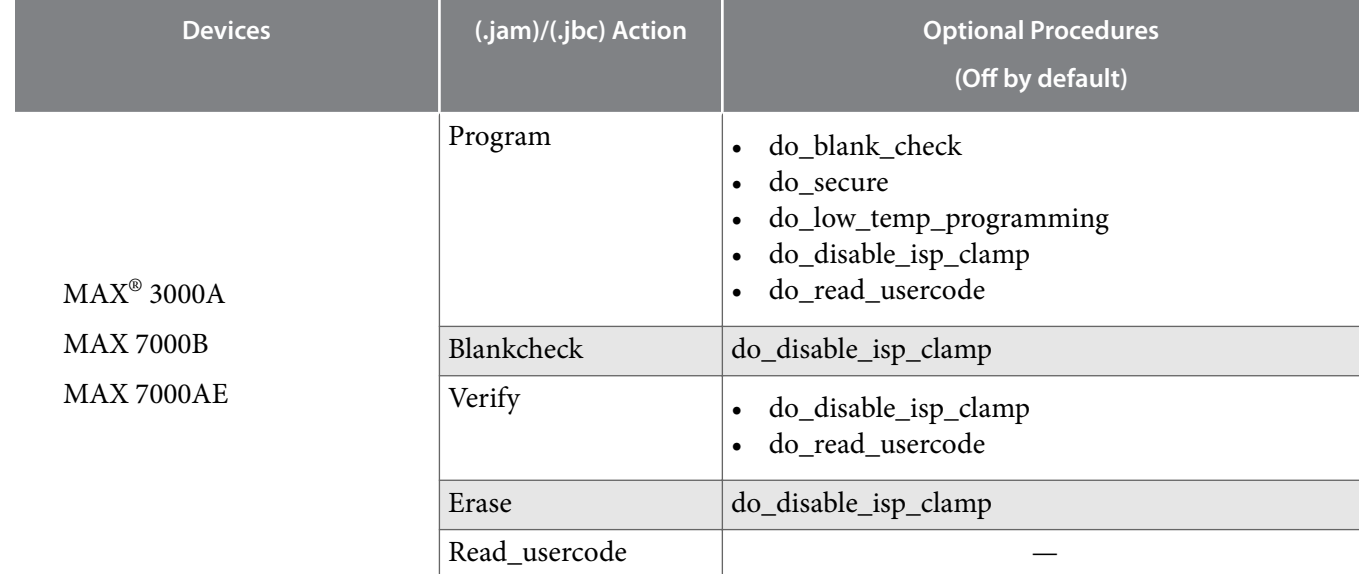

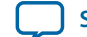

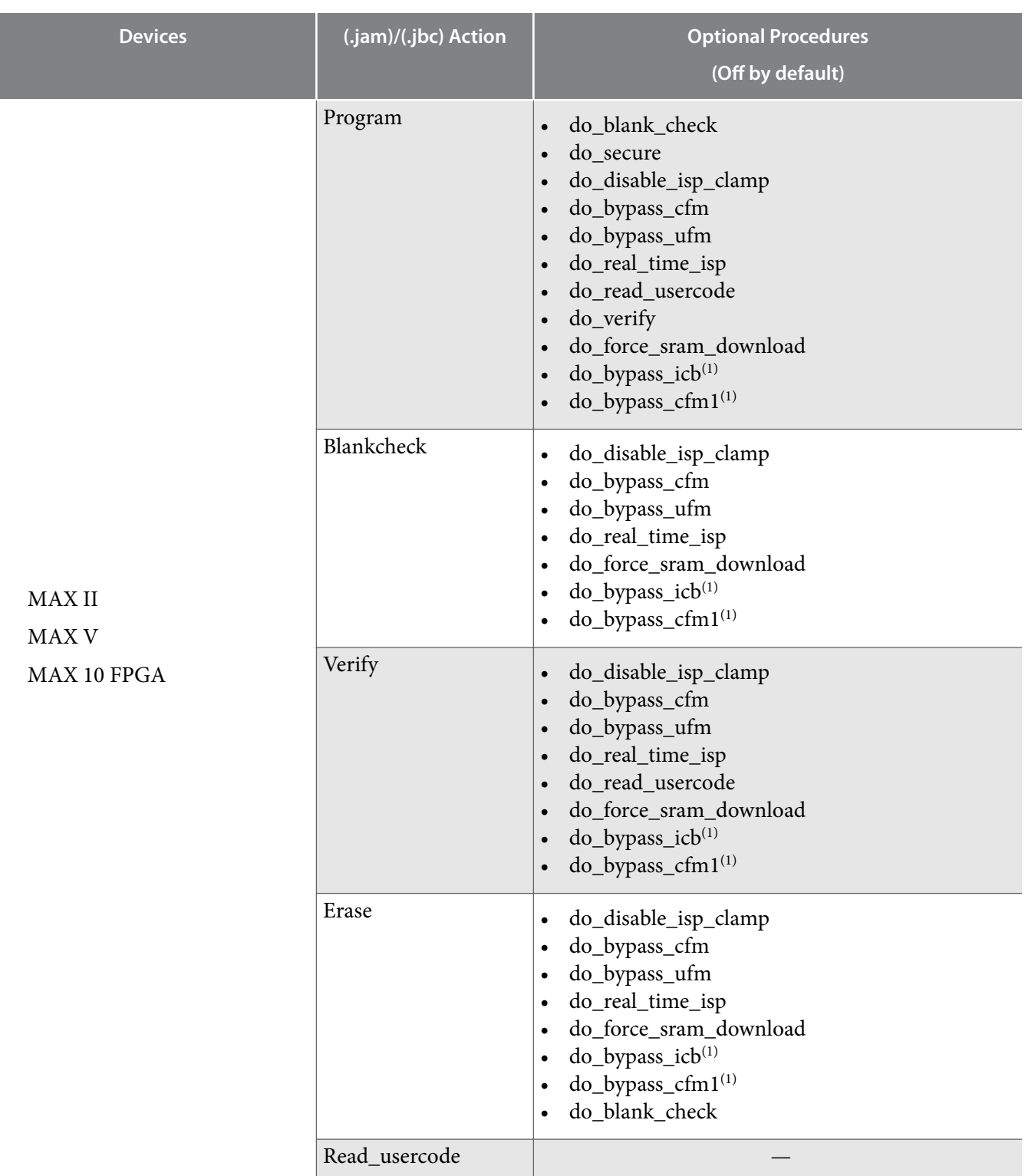

l

<sup>(1)</sup> Applicable in MAX 10 FPGA only.

**Using the Command-Line Jam STAPL Solution for Device Programming <b>Alteration Altera Corporation** 

<span id="page-5-0"></span>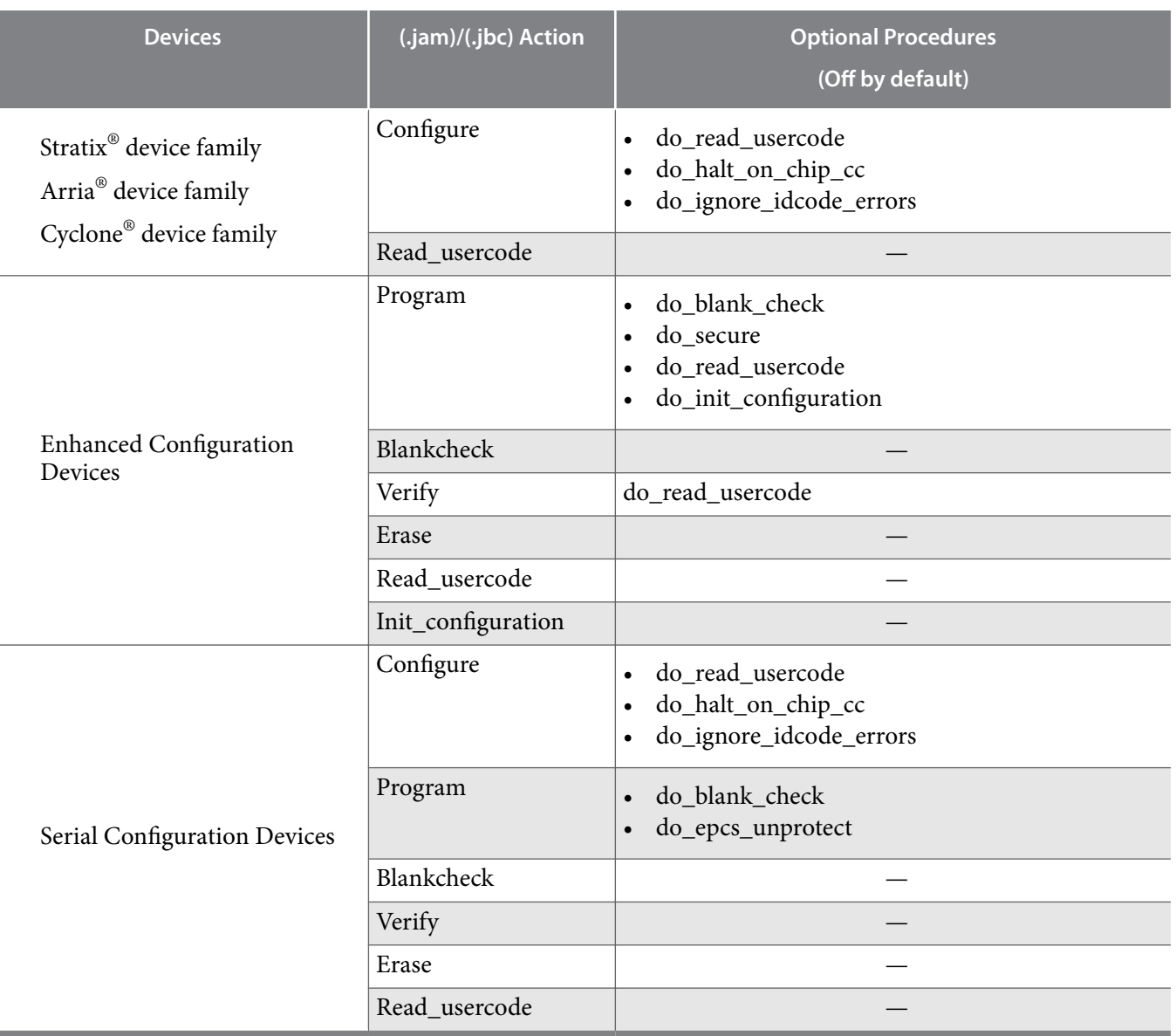

# **Definitions of .jam and .jbc Action and Procedure Statements**

# **Table 3: Definitions of .jam Action Statements**

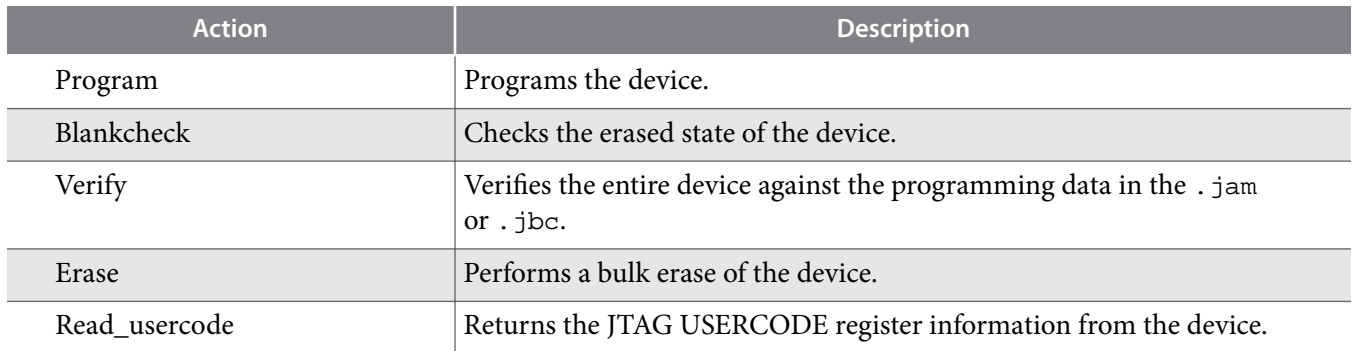

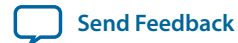

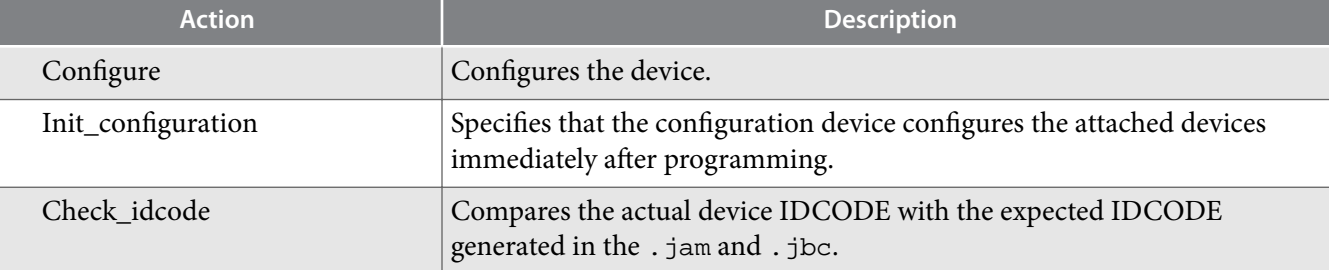

# **Table 4: Definitions of .jam Procedure Statements**

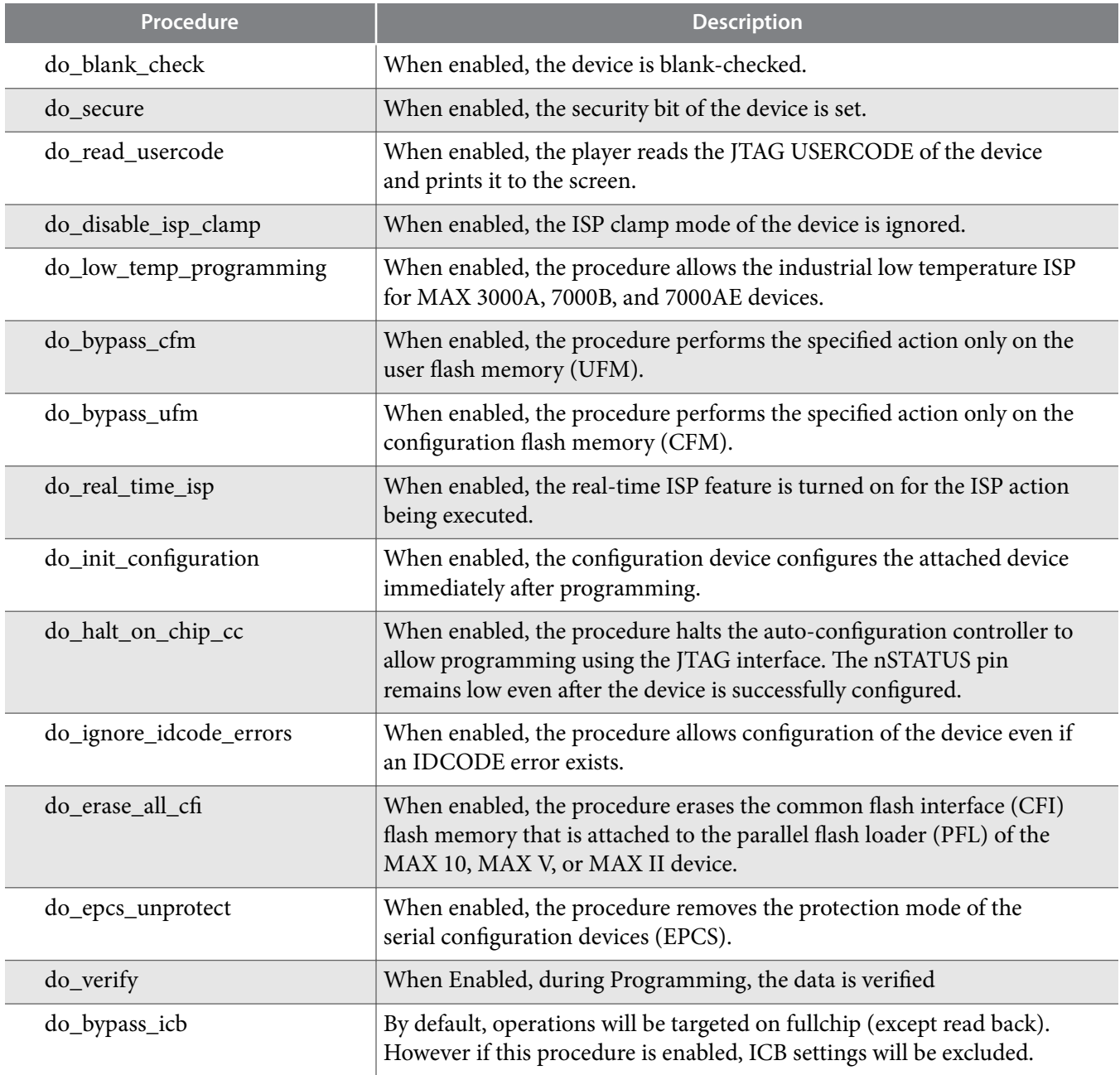

**Using the Command-Line Jam STAPL Solution for Device Programming <b>Altera Collection Altera Corporation** 

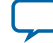

<span id="page-7-0"></span>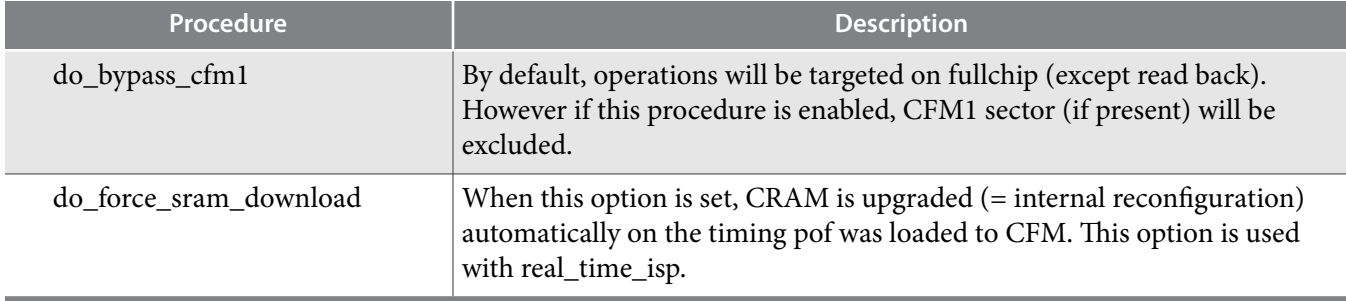

# **Jam STAPL Player and quartus\_jli Exit Codes**

Exit codes are the integer values that indicate the result of an execution of a . jam or . jbc. An exit code value of zero indicates success. A non-zero value indicates failure and identifies the general type of failure that occurred.

### **Table 5: Exit Codes Defined in Jam STAPL Specification (JEST71)**

Both the Jam STAPL Player and the quartus\_jli command-line executable can return the exit codes listed in this table.

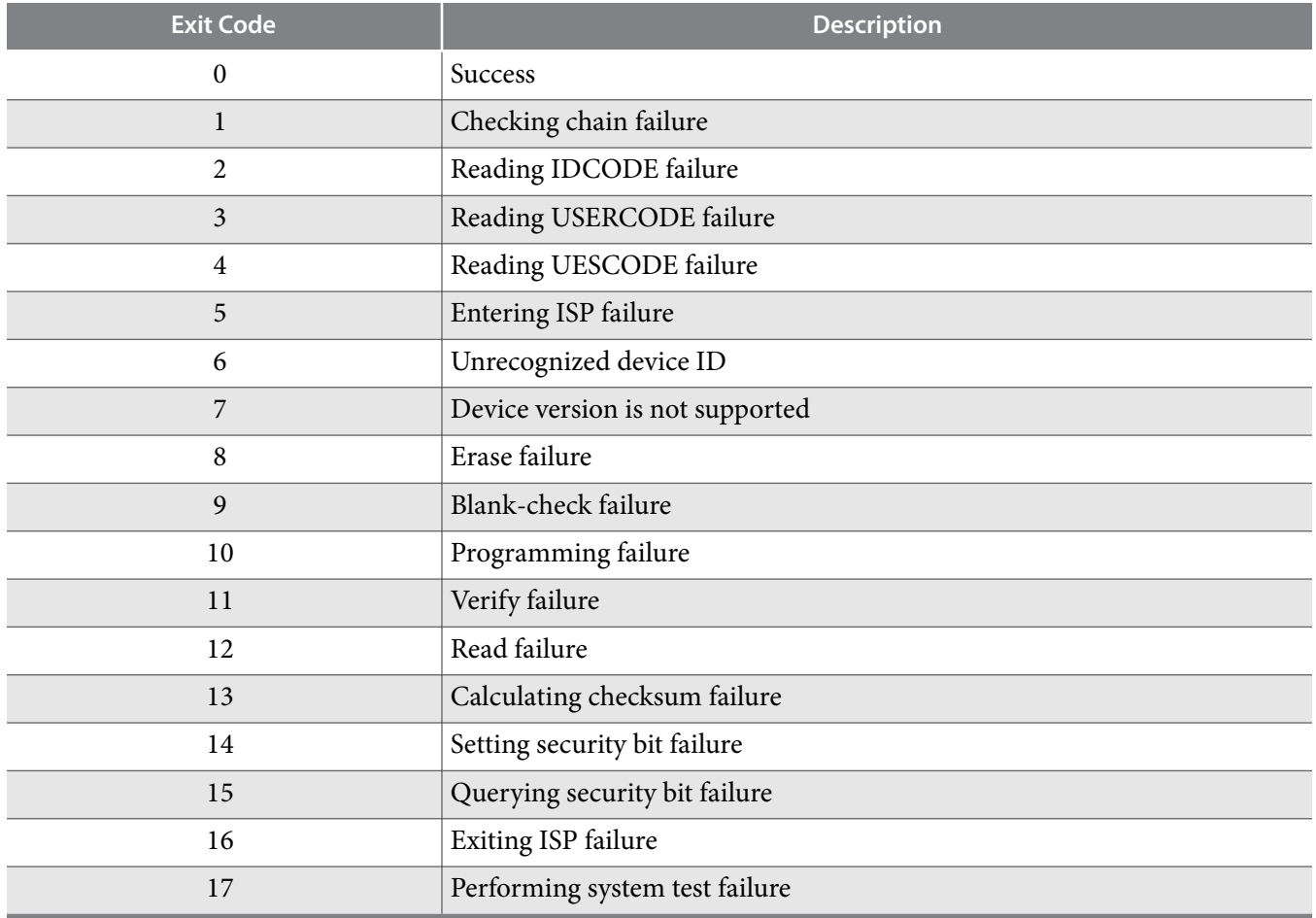

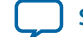

# **Using the Jam STAPL Player**

The Jam STAPL Player commands and parameters are not case-sensitive. You can write the option flags in any sequence.

To specify an action in the Jam STAPL Player command, use the -a option followed immediately by the action statement with no spaces. The following command programs the entire device using the specified .jam:

jam -aprogram <filename>.jam

### **Figure 3: Programming an EPM240 Device Using the Jam STAPL Player**

This figure shows an example of a successful action with an exit code value of zero.

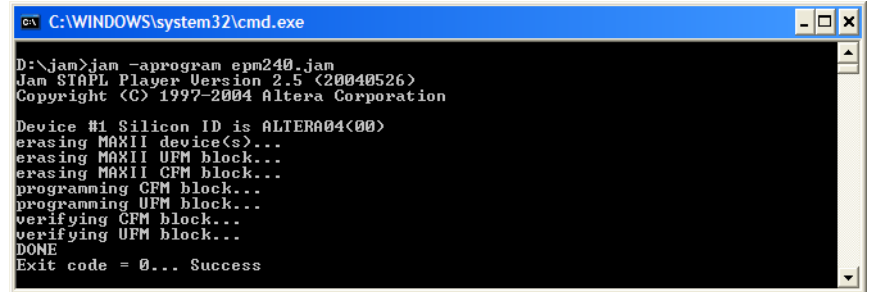

You can execute the optional procedures associated with each action using the –d option followed immediately by the procedure statement with no spaces. The following command erases only the UFM block of the device using real-time ISP:

jam -aerase -ddo\_bypass\_cfm=1 -ddo\_real\_time\_isp=1 <filename>.jam

#### **Figure 4: Erasing Only the UFM Block of the Device with the Real-Time ISP Feature Enabled**

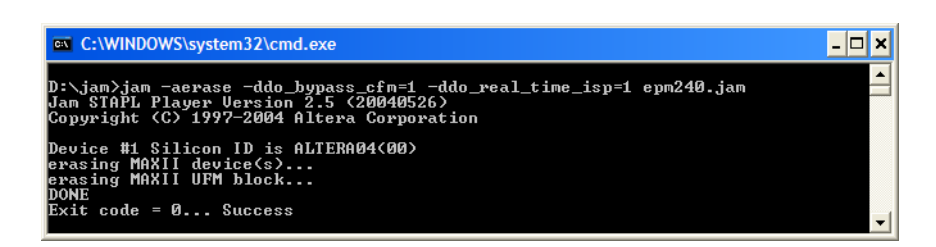

- **Note:** To run a .jbc, use the Jam STAPL Byte-Code Player executable name (jbi) with the same commands and parameters as the Jam STAPL Player.
- **Note:** To program serial configuration devices with the Jam STAPL Player, you must first configure the FPGA with the Serial FlashLoader image. The following commands are required:

```
jam -aconfigure <filename>.jam
jam -aprogram <filename>.jam
```
**Using the Command-Line Jam STAPL Solution for Device Programming <b>Altera Corporation Altera Corporation** 

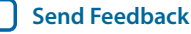

#### **Related Information**

#### **[AN 370: Using the Serial FlashLoader With the Quartus II Software](http://www.altera.com/literature/an/an370.pdf)**

Provides more information about generating .jam for serial configuration devices.

# **Using the quartus\_jli Command-Line Executable**

The quartus\_jli command-line executable supports all Altera download cables such as the ByteBlaster, ByteBlasterMV, ByteBlaster II, USB-Blaster, MasterBlaster, and Ethernet Blaster.

### **Table 6: Command-Line Executable Options for quartus\_jli Command-Line Executable**

The quartus\_jli commands and parameters are not case-sensitive. You can write the option flags in any sequence.

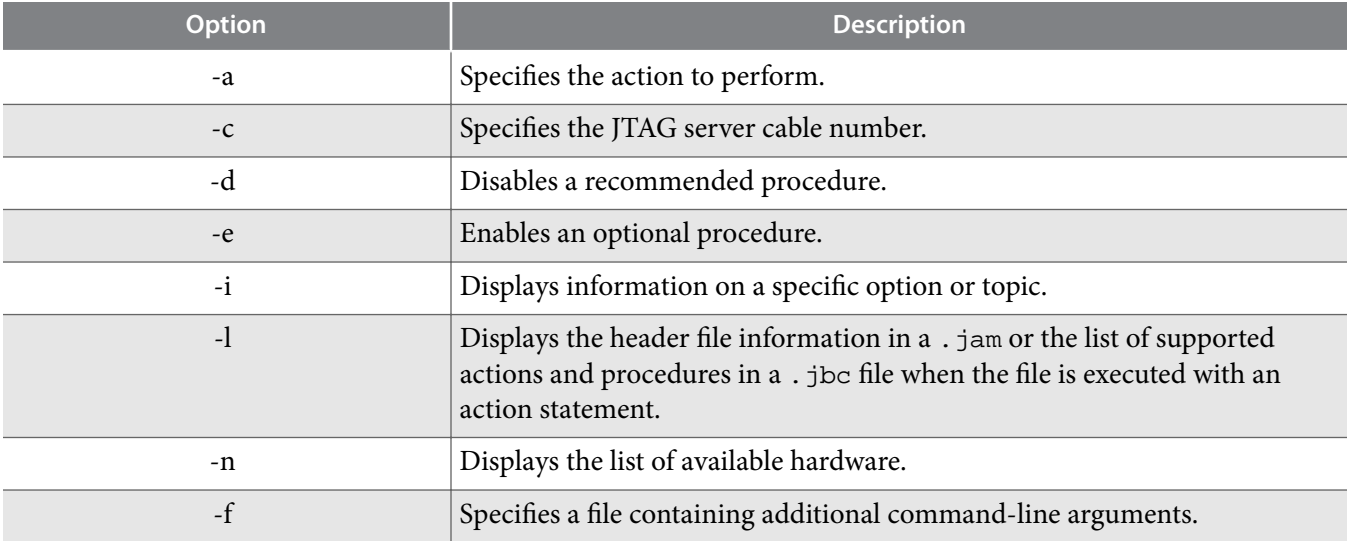

#### **Related Information**

**[Differences Between the Jam STAPL Players and quartus\\_jli](#page-0-0)** on page 1 Provides more information about download cables.

# **Command-line Syntax of quartus\_jli Command-Line Executable**

To specify which programming hardware or cable to use when performing an action statement, use this command syntax:

quartus\_jli -a<action name> -c<cable index> <filename>.jam

To enable a procedure associated with an action statement, use this command syntax:

quartus\_jli -a<action name> -e<procedure to enable> -c<cable index> <filename>.jam

To disable a procedure associated with an action statement, use this command syntax:

quartus\_jli -a<action name> -d<procedure to disable> -c<cable index> <filename>.jam

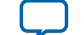

**[Send Feedback](mailto:FPGAtechdocfeedback@intel.com?subject=Feedback%20on%20Using%20the%20Command-Line%20Jam%20STAPL%20Solution%20for%20Device%20Programming%20(AN-425%202017.04.10)&body=We%20appreciate%20your%20feedback.%20In%20your%20comments,%20also%20specify%20the%20page%20number%20or%20paragraph.%20Thank%20you.)**

To program serial configuration devices with the quartus\_jli command-line executable, use the following commands:

```
quartus_jli -aconfigure <filename>.jam
quartus_jli -aprogram <filename>.jam
```
To get more information about an option, use this command syntax:

```
quartus_jli --help=<option|topic>
```
The following examples show the command-line syntax to run the quartus\_jli command-line executable.

### **Example 1: Display a List of Available Download Cables in a Machine**

To display a list of available download cables on a machine as shown in the following figure, at the command prompt, type this command:

quartus\_jli –n

### **Figure 5: Display of the Available Download Cables**

Numbers 1) and 2) in the figure are the cable index numbers. In the command, replace *<cable index>* with the index number of the relevant cable

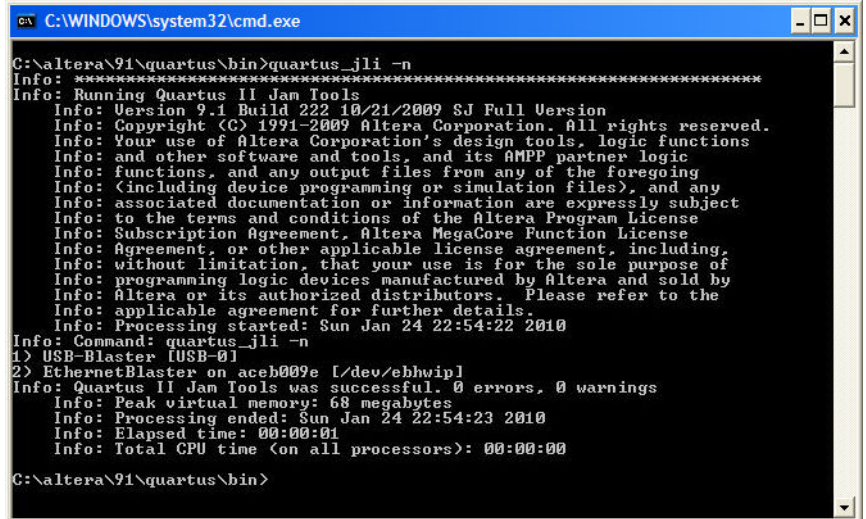

### **Example 2: Display Header File Information in a Jam File**

To display the header file information in a .jam when executing an action statement, use this command syntax:

```
quartus_jli -a<action name> <filename>.jam -l
```
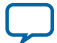

#### **Figure 6: Header File Information of a Jam File when Executing an Action Statement**

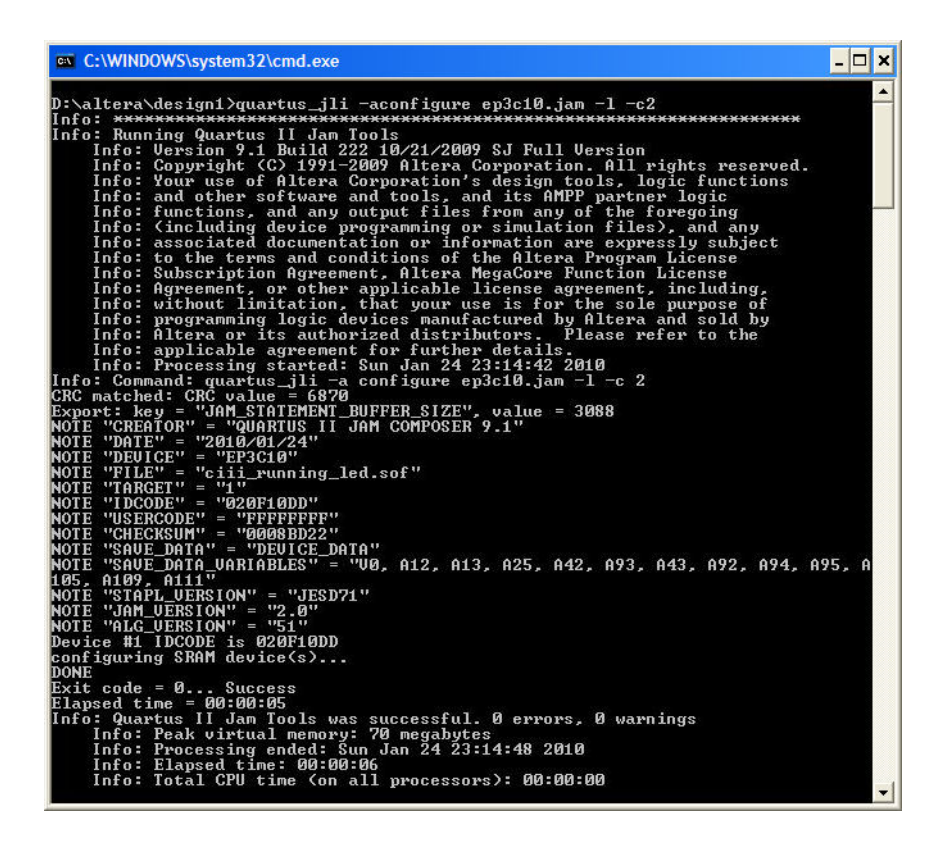

#### **Example 3: Configure and Return JTAG USERCODE of an FPGA Device**

To configure and return the JTAG USERCODE of an FPGA device using the second download cable on the machine with a specific .jam, at the command prompt, type this command:

quartus\_jli -aconfigure -edo\_read\_usercode -c2 <filename>.jam

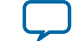

**[Send Feedback](mailto:FPGAtechdocfeedback@intel.com?subject=Feedback%20on%20Using%20the%20Command-Line%20Jam%20STAPL%20Solution%20for%20Device%20Programming%20(AN-425%202017.04.10)&body=We%20appreciate%20your%20feedback.%20In%20your%20comments,%20also%20specify%20the%20page%20number%20or%20paragraph.%20Thank%20you.)**

**Figure 7: Configuring and Reading the JTAG USERCODE of the EP2C70 Device Using the USB-Blaster Cable**

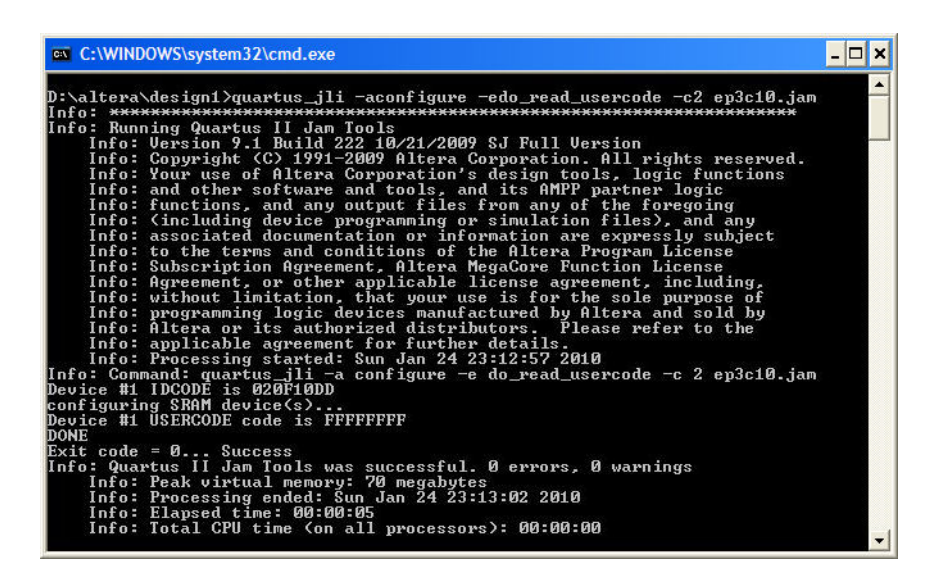

# **Using Jam STAPL for ISP with an Embedded Processor**

Embedded systems contain both hardware and software components. When you are designing an embedded system, lay out the PCB first. Then, develop the firmware that manages the functionality of the board.

# **Methods to Connect the JTAG Chain to the Embedded Processor**

You can connect the JTAG chain to the embedded processor in two ways:

- Connect the embedded processor directly to the JTAG chain
- Connect the JTAG chain to an existing bus using an interface device

In both JTAG connection methods, you must include space for the MasterBlaster or ByteBlasterMV header connection. The header is useful during prototyping because it allows you to quickly verify or modify the contents of the device. During production, you can remove the header to save cost.

# **Connecting the Embedded Processor Directly to the JTAG Chain**

In this method, four of the processor pins are dedicated to the JTAG interface.

This method is the most straightforward. This method saves board space but reduces the number of available embedded processor pins.

# **Connecting the JTAG Chain to an Existing Bus Using an Interface Device**

In this method, the JTAG chain is represented by an address on the existing bus and the processor performs read and write operations on this address.

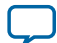

#### **Figure 8: Connecting the JTAG Chain to the Embedded System**

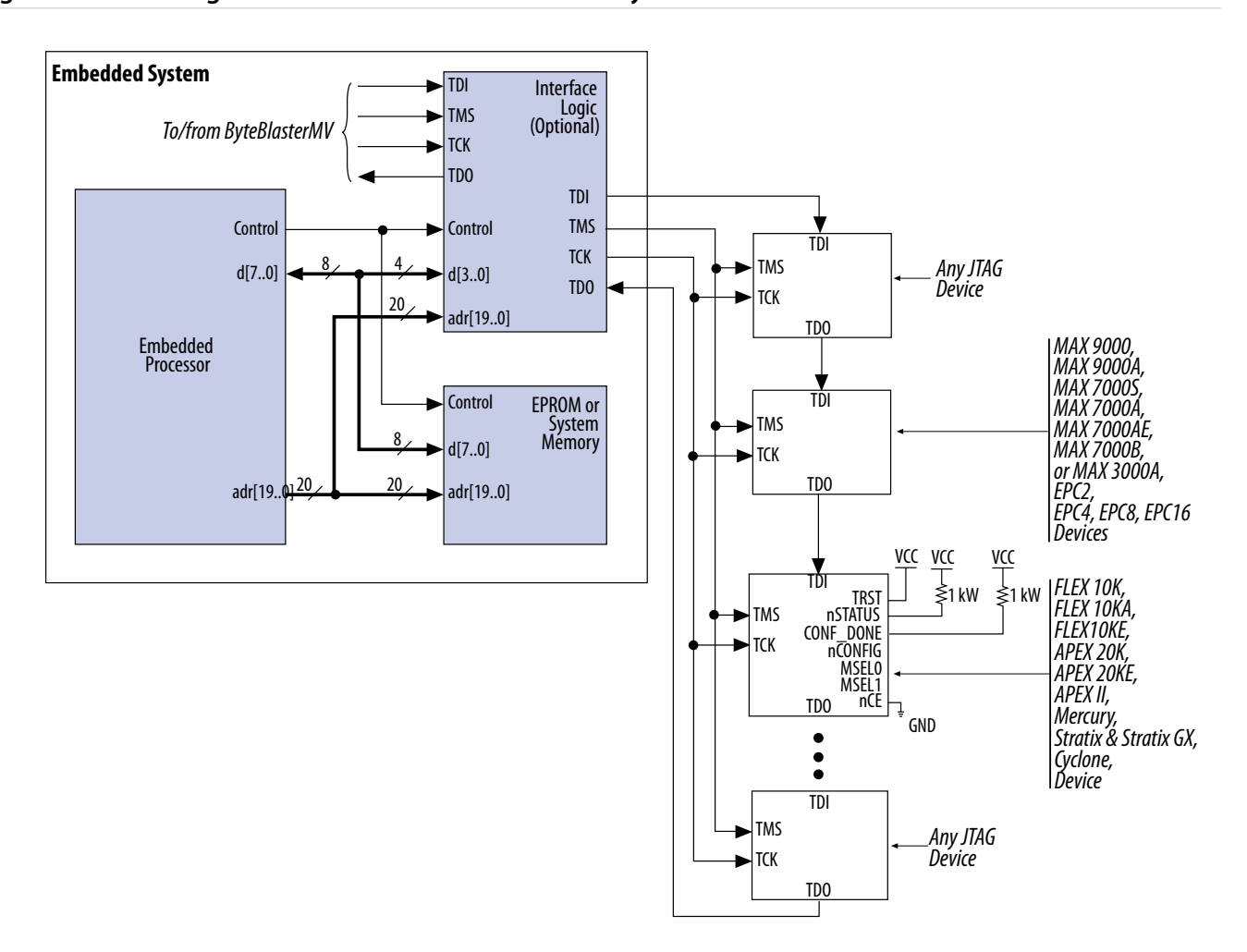

### **Example 4: Design Schematic of Interface Device**

The following figure shows an example design schematic of an interface device. This example design is for your reference only. If you use this example, you must ensure that:

- TMS, TCK, and TDI are synchronous outputs
- Multiplexer logic is included to allow board access for the MasterBlaster or ByteBlasterMV download cable

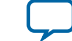

### **Figure 9: Interface Logic Design Example**

Except for the data[3..0] data path, all other inputs in this figure are optional. These inputs are included only to illustrate how you can use the interface device as an address on an embedded data bus.

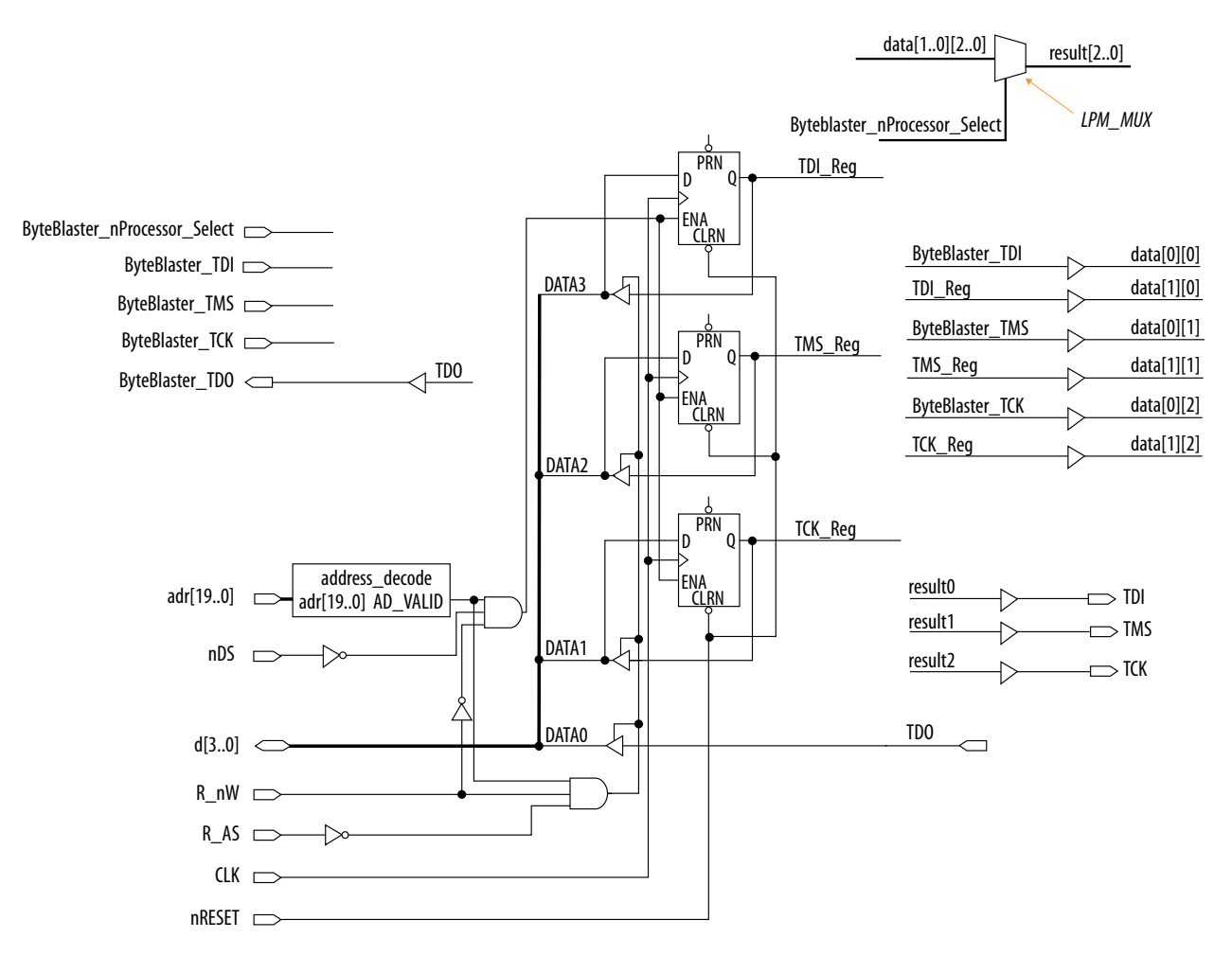

The embedded processor asserts the JTAG chain's address. You can set the  $R$ \_nW and  $R$ \_as signals to notify the interface device when you want the processor to access the chain.

- To write—connect the data $[3..0]$  data path to the JTAG outputs of the device using the three D registers that are clocked by the system clock (CLK). This clock can be the same clock used by the processor.
- To read—enable the tri-state buffers and let the  $T_{\text{D}}$  signal flow back to the processor.

This example design also provides a hardware connection to read back the values in the TDI, TMS, and TCK registers. This optional feature is useful during the development phase because it allows the software to check the valid states of the registers in the interface device.

In addition, the example design includes multiplexer logic to permit a MasterBlaster or ByteBlas‐ terMV download cable to program the device chain. This capability is useful during the prototype phase of development when you want to verify the programming and configuration.

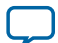

When you lay out a board that programs or configures the device using the IEEE Std. 1149.1 JTAG chain, you must observe several important elements.

### **Treat the TCK Signal Trace as a Clock Tree** on page 16

The TCK signal is the clock for the entire JTAG chain of devices. Because these devices are edge-triggered by the TCK signal, you must protect the TCK signal from high-frequency noise and ensure that the signal integrity is good.

### **Use a Pull-Down Resistor on the TCK Signal** on page 16

You must hold the TCK signal low using a pull-down resistor to keep the JTAG test access port (TAP) in a known state at power-up.

**Make the JTAG Signal Traces as Short as Possible** on page 16 Short JTAG signal traces help eliminate noise and drive-strength issues.

# **[Add External Resistors to Pull the Outputs to a Defined Logic Level](#page-16-0)** on page 17

During programming or configuration, you must add external resistors to the output pins to pull the outputs to a defined logic level.

# **Treat the**  $\text{TCK}$  **Signal Trace as a Clock Tree**

The TCK signal is the clock for the entire JTAG chain of devices. Because these devices are edge-triggered by the TCK signal, you must protect the TCK signal from high-frequency noise and ensure that the signal integrity is good.

Ensure that the  $\tau$ ck signal meets the rise time (t<sub>R</sub>) and fall time (t<sub>F</sub>) parameters specified in the data sheet of the relevant device family.

You may also need to terminate the signal to prevent overshoot, undershoot, or ringing. This step is often overlooked because the signal is software-generated and originated at a processor general-purpose I/O pin.

# **Use a Pull-Down Resistor on the**  $\text{TCK}$  **Signal**

You must hold the TCK signal low using a pull-down resistor to keep the JTAG test access port (TAP) in a known state at power-up.

A missing pull-down resistor can cause a device to power-up in the state of JTAG and its boundary-scan test (BST). This situation can cause conflicts on the board.

A typical resistor value is 1 kΩ.

# **Make the JTAG Signal Traces as Short as Possible**

Short JTAG signal traces help eliminate noise and drive-strength issues.

Give special attention to the TCK and TMS pins. Because TCK and TMS signals are connected to every device in the JTAG chain, these traces see higher loading than the TDI or TDO signals.

Depending on the length and loading of the JTAG chain, you may require additional buffering to ensure the integrity of the signals that propagate to and from the processor.

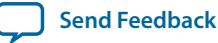

# <span id="page-16-0"></span>**Add External Resistors to Pull the Outputs to a Defined Logic Level**

During programming or configuration, you must add external resistors to the output pins to pull the outputs to a defined logic level.

The output pins tri-state during programming or configuration. Additionally, on MAX 7000, FLEX $^{\circ}$  10K,  $APEX^{\text{M}}$  20K, and all configuration devices, the pins are pulled up by a weak internal resistor—for example, 50 kΩ.

However, not all Altera devices have weak pull-up resistors during ISP or in-circuit reconfiguration. For information about which device has weak pull-up resistors, refer to the data sheet of the relevant device family.

**Note:** Altera recommends that you tie the outputs that drive sensitive input pins to the appropriate level using an external resistor on the order of 1 kΩ. You may need to analyze each of the preceding board layout elements further, especially signal integrity. In some cases, analyze the loading and layout of the JTAG chain to determine whether you need to use discrete buffers or a termination technique.

### **Related Information**

**[AN100: In-System Programmability Guidelines](http://www.altera.com/literature/an/an100.pdf)**

# **Embedded Jam STAPL Players**

The embedded Jam STAPL Player is able to read. jam that conforms to the standard JEDEC file format and is backward compatible with legacy Jam version 1.1 syntax. Similarly, the Jam STAPL Byte-Code Player can play . jbc compiled from Jam STAPL and Jam version 1.1 . jam.

# **The Jam STAPL Byte-Code Player**

The Jam STAPL Byte-Code Player is coded in the C programming language for 16 bit and 32 bit processors. A specific subset of the player source code also supports some 8 bit processors.

The source code for the 16 bit and 32 bit Jam STAPL Byte-Code Player is divided into two categories:

- jbistub.c—platform-specific code that handles I/O functions and applies to specific hardware.
- All other C files—generic code that performs the internal functions of the player.

### **Figure 10: Jam STAPL Byte-Code Player Source Code Structure**

This shows the organization of the source code files by function. The process of porting the Jam STAPL Byte-Code Player to a particular processor is simplified because the platform-specific code is all kept inside jbistub.c.

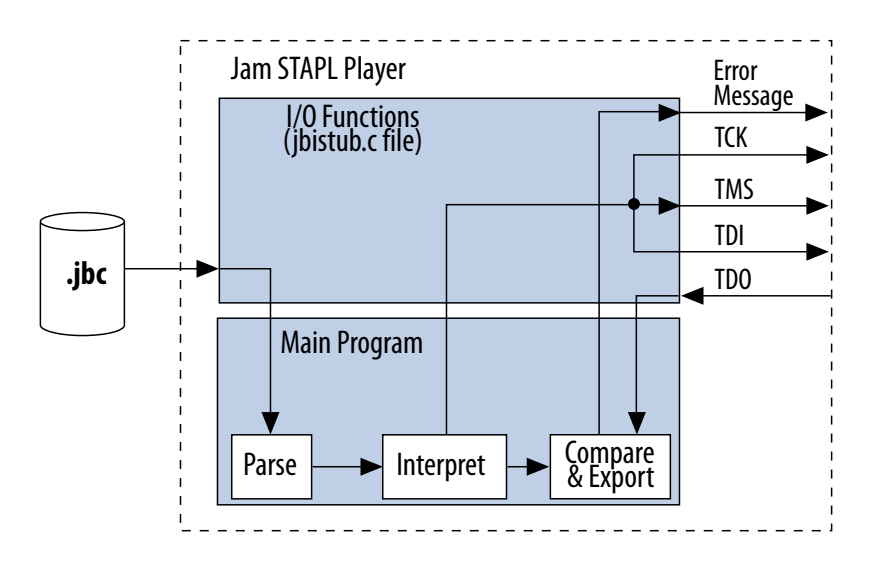

### **Related Information**

**[AN 111: Embedded Programming Using the 8051 and Jam Byte-Code](http://www.altera.com/literature/an/an111.pdf)** Provides more information about Altera's support for 8 bit processors.

# **Steps to Port the Jam STAPL Byte-Code Player**

The default configuration of jbistub.c includes the code for DOS, 32 bit Windows, and UNIX. Because of this configuration, the source code is compiled and evaluated for the correct functionality and debugging on these operating systems.

For embedded environments, you can remove this code with a single #define preprocessor statement. In addition, porting the code involves making minor changes to specific parts of the code in jbistub.c.

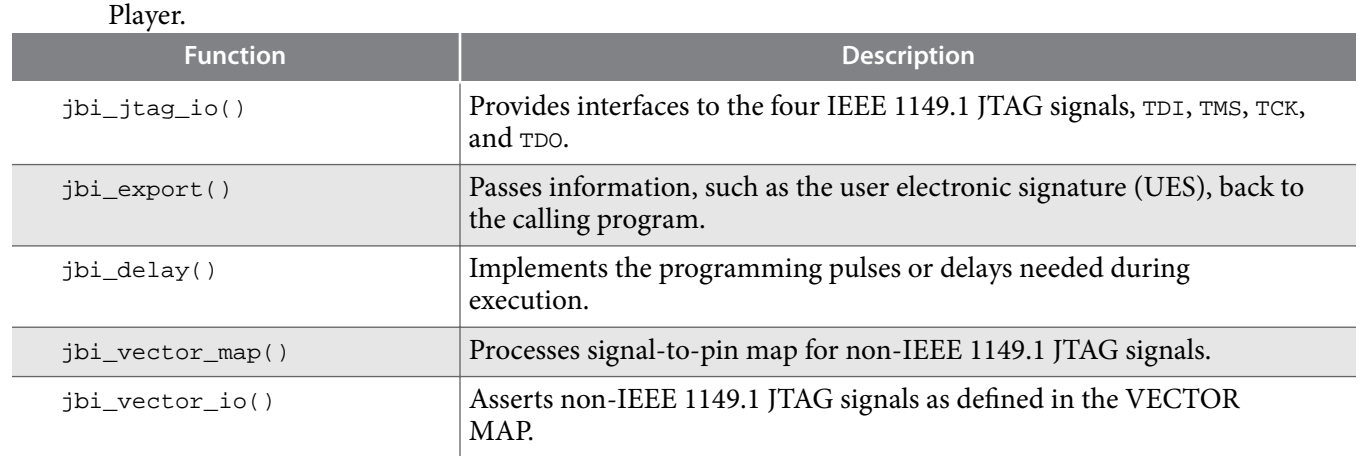

#### **Table 7: Functions Requiring Customization**

This table lists the jbistub.c functions that you must customize to port the Jam STAPL Byte-Code

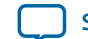

Perform the steps in the following sections to ensure that you customize all the necessary codes.

**1. Step 1: Set the Preprocessor Statements to Exclude Extraneous Code** on page 19

To eliminate DOS, Windows, and UNIX source code and included libraries, change the default PORT parameter to EMBEDDED.

**2. Step 2: Map the JTAG Signals to the Hardware Pins** on page 19

The  $j$ bi\_jtag\_io() function in  $j$ bistub.c contains the code that sends and receives the binary programming data. By default, the source code writes to the parallel port of the PC. You must remap all four JTAG signals to the pins of the embedded processor.

- **3. [Step 3: Handle Text Messages from jbi\\_export\(\)](#page-19-0)** on page 20 The  $jbi\_export()$  function uses the printf() function to send text messages to stdio.
- **4. [Step 4: Customize Delay Calibration](#page-19-0)** on page 20

The calibrate\_delay() function determines how many loops the host processor runs in a millisecond. This calibration is important because accurate delays are used in programming and configuration.

### **Step 1: Set the Preprocessor Statements to Exclude Extraneous Code**

To eliminate DOS, Windows, and UNIX source code and included libraries, change the default PORT parameter to EMBEDDED.

Add this code to the top of jbiport.h:

#define PORT EMBEDDED

### **Step 2: Map the JTAG Signals to the Hardware Pins**

The  $j$ bi\_jtag\_io() function in jbistub.c contains the code that sends and receives the binary programming data. By default, the source code writes to the parallel port of the PC. You must remap all four JTAG signals to the pins of the embedded processor.

### **Figure 11: Default PC Parallel Port Signal Mapping**

This figure shows the jbi\_jtag\_io() signal mapping of the JTAG pins to the parallel port registers of the PC. The PC parallel port hardware inverts the most significant bit: TDO.

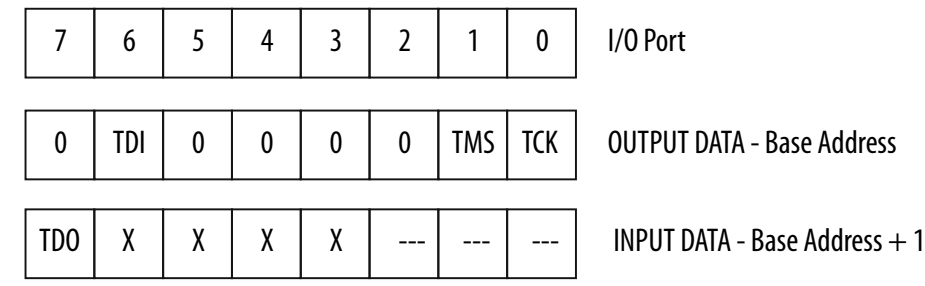

**Example 5: PC Parallel Port Signal Mapping Sample Source Code for jbi\_jtag\_io()**

```
int jbi_jtag_io(int tms, int tdi, int read_tdo)
{
    int data = 0iint tdo = 0;
```
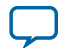

```
 if (!jtag_hardware_initialized)
 {
        initialize_jtag_hardware();
        jtag_hardware_initialized = TRUE;
 }
   \det = ((tdi ? 0x40 : 0) | (tms ? 0x2 : 0)); /*TDI,TMS*/
    write_byteblaster(0, data);
    if (read_tdo)
    {
        tdo = (read_byteblaster(1) & 0x80) ? 0 : 1; /*TDO*/
 }
   write_blaster(0, data | 0x01); /*TCK*/
    write_blaster(0, data);
    return (tdo);
}
```
• The PC parallel port inverts the actual value of  $TDO$ . Because of this, the  $jbi_jtagio()$ function in the preceding code inverts the value again to retrieve the original data in the following line:

 $tdo = (read_byteblaster(1) & 0x80) ? 0 : 1;$ 

• If your target processor does not invert TDO, use the following code:

 $tdo = (read_byteblaster(1) & 0x80)$  ? 1 : 0;

• To map the signals to the correct addresses, use the left shift  $(\langle \langle \rangle)$  or right shift  $(\rangle \rangle)$  operator. For example, if TMS and TDI are at ports 2 and 3, respectively, use this code:

data =  $(((tdi ? 0x40 : 0) >> 3) | ((tms ? 0x02 : 0) << 1));$ 

• Apply the same process to  $TCK$  and  $TDO$ .

The read\_byteblaster and write\_byteblaster signals use the inp() and outp() functions from the conio.h library, respectively, to read and write to the port. If these functions are not available, you must substitute them with equivalent functions.

### **Step 3: Handle Text Messages from jbi\_export()**

The jbi\_export() function uses the printf() function to send text messages to stdio. The Jam STAPL Byte-Code Player uses the  $jbi\_export()$  signal to pass information, for example, the device UES or USERCODE, to the operating system or software that calls the Jam STAPL Byte-Code Player. The function passes text and numbers as strings and decimal integers, respectively.

If there is no stdout device available, the information can be redirected to a file or storage device, or passed back as a variable to the program that called the player.

#### **Related Information**

**[AN 39: IEEE 1149.1 JTAG Boundary-Scan Testing in Altera Devices](http://www.altera.com/literature/an/an039.pdf)**

#### **Step 4: Customize Delay Calibration**

The calibrate\_delay() function determines how many loops the host processor runs in a millisecond. This calibration is important because accurate delays are used in programming and configuration.

By default, this number is hardcoded as 1,000 loops per millisecond and represented as:

one\_ms\_delay = 1000

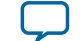

<span id="page-20-0"></span>If this parameter is known, adjust it accordingly. Otherwise, use code similar to the code included for Windows and DOS platforms that counts the number of clock cycles it takes to execute a single loop. This code has been sampled over multiple tests and, on average, produces an accurate delay result. The advantage to this approach is that calibration can vary based on the speed of the host processor.

After the Jam STAPL Byte-Code Player is ported and working, verify the timing and speed of the JTAG port at the target device. Timing parameters for the supported Altera devices must comply with the JTAG timing parameters and values provided in the data sheet of the relevant device family.

If the Jam STAPL Byte-Code Player does not operate within the timing specifications, you must optimize the code with the appropriate delays. Timing violations can occur in powerful processors that can generate TCK at a rate faster than 10 MHz.

**Note:** To avoid unpredictable Jam STAPL Byte-Code Player operation, Altera strongly recommends keeping the source code files other than jbistub.c in their default state.

# **Jam STAPL Byte-Code Player Memory Usage**

The Jam STAPL Byte-Code Player uses memory in a predictable manner. You can estimate the ROM and RAM usage.

# **Estimating ROM Usage**

### **Figure 12: Equation to Estimate the Maximum Required ROM Size**

Use this equation to estimate the maximum amount of ROM required to store the Jam STAPL Byte-Code Player and the . jbc.

 $ROM Size = jbc Size + Jam STAPL Byte-Code Player Size$ 

The . jbc size can be separated into these categories:

- The amount of memory required to store the programming data.
- The space required for the programming algorithm.

**Figure 13: Equation to Estimate .jbc Size**

This equation provides a .  $\pm$   $\frac{1}{2}$  is estimate that may vary by  $\pm 10\%$ , depending on device utilization. If device utilization is low, .jbc sizes tend to be smaller because the compression algorithm used to minimize file size will more likely find repetitive data.

This equation also indicates that the algorithm size stays constant for a device family but the programming data size grows slightly as more devices are targeted. For a given device family, the increase in the . jbc size caused by the data component is linear.

.*jbc Size* = 
$$
Alg + \sum_{k=1}^{N} Data
$$

- *Alg* stands for space used by the algorithm
- *Data* stands for space used by the compressed programming data
- *k* stands for the index representing the device being targeted
- *N* stands for the number of target devices in the chain

**Using the Command-Line Jam STAPL Solution for Device Programming <b>Alteration Altera Corporation** 

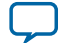

**Algorithm File Size Constants**

# **Table 8: Algorithm File Size Constants Targeting a Single Altera Device Family**

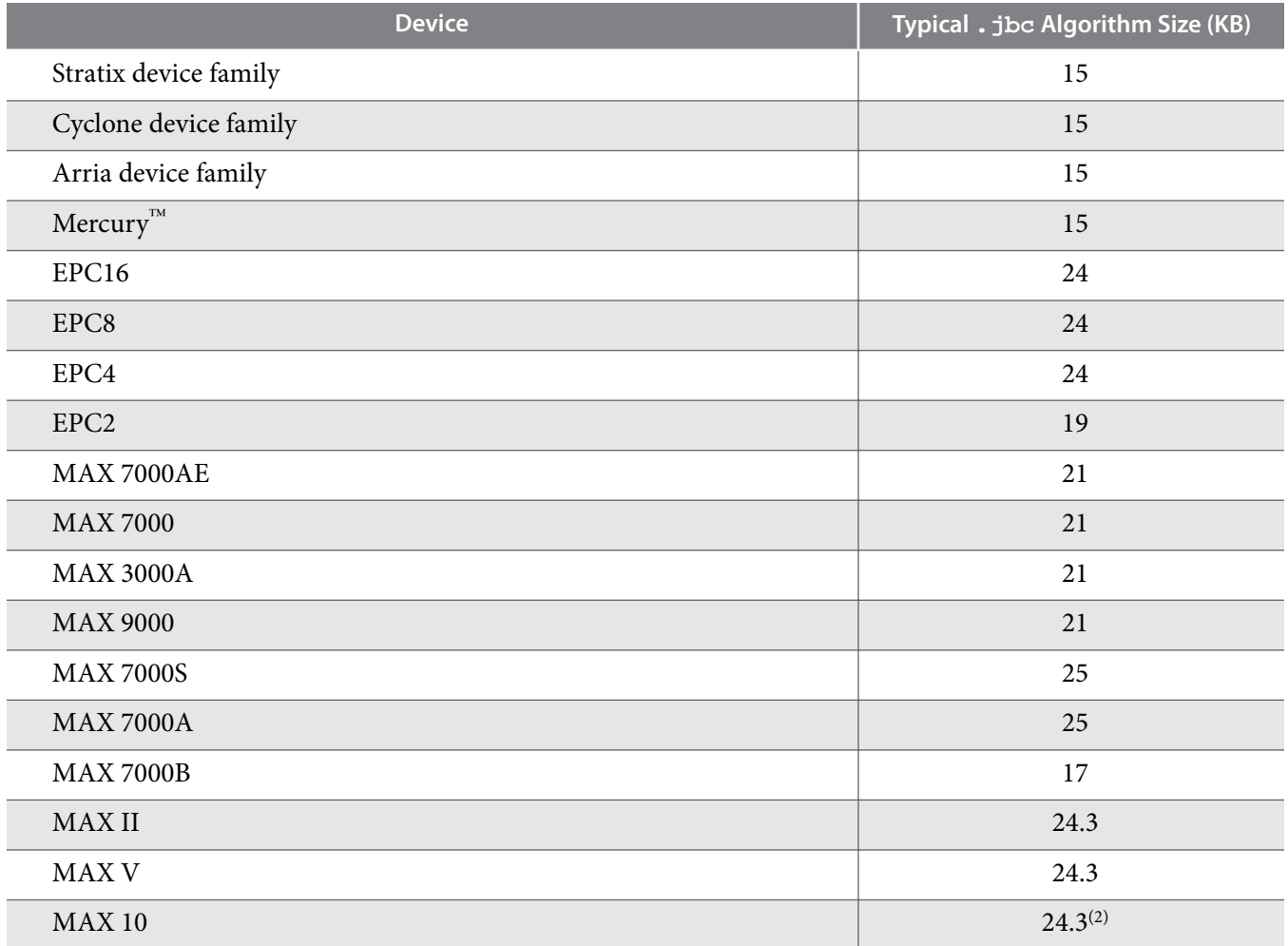

### **Table 9: Algorithm File Size Constants Targeting Multiple Altera Device Families**

This table lists the algorithm file size constants for possible combinations of Altera device families that support the Jam language.

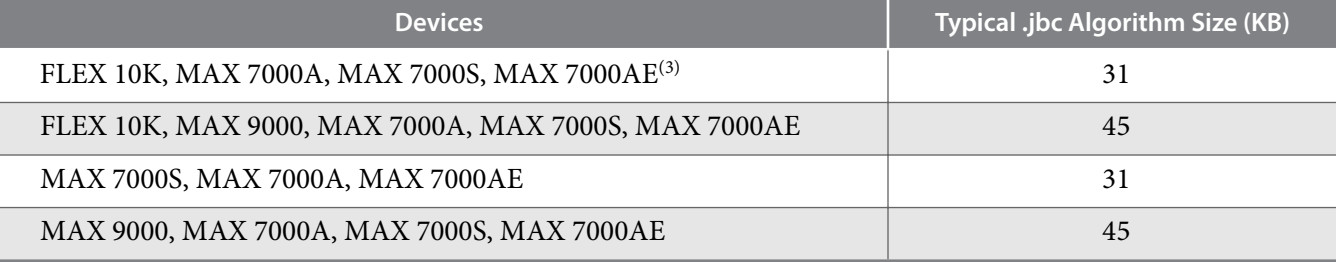

(2) Size is preliminary.

(3) If you are configuring FLEX or APEX devices, and programming MAX 9000 and MAX 7000 devices, the FLEX or APEX algorithm adds negligible memory.

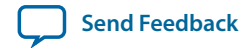

### <span id="page-22-0"></span>**Compressed and Uncompressed Data Size Constants**

### **Table 10: Data Constants for Altera Devices Supporting the Jam Language (for ISP)**

In this table, the enhanced configuration devices (EPC) data sizes use a compressed Programmer Object File (.pof).

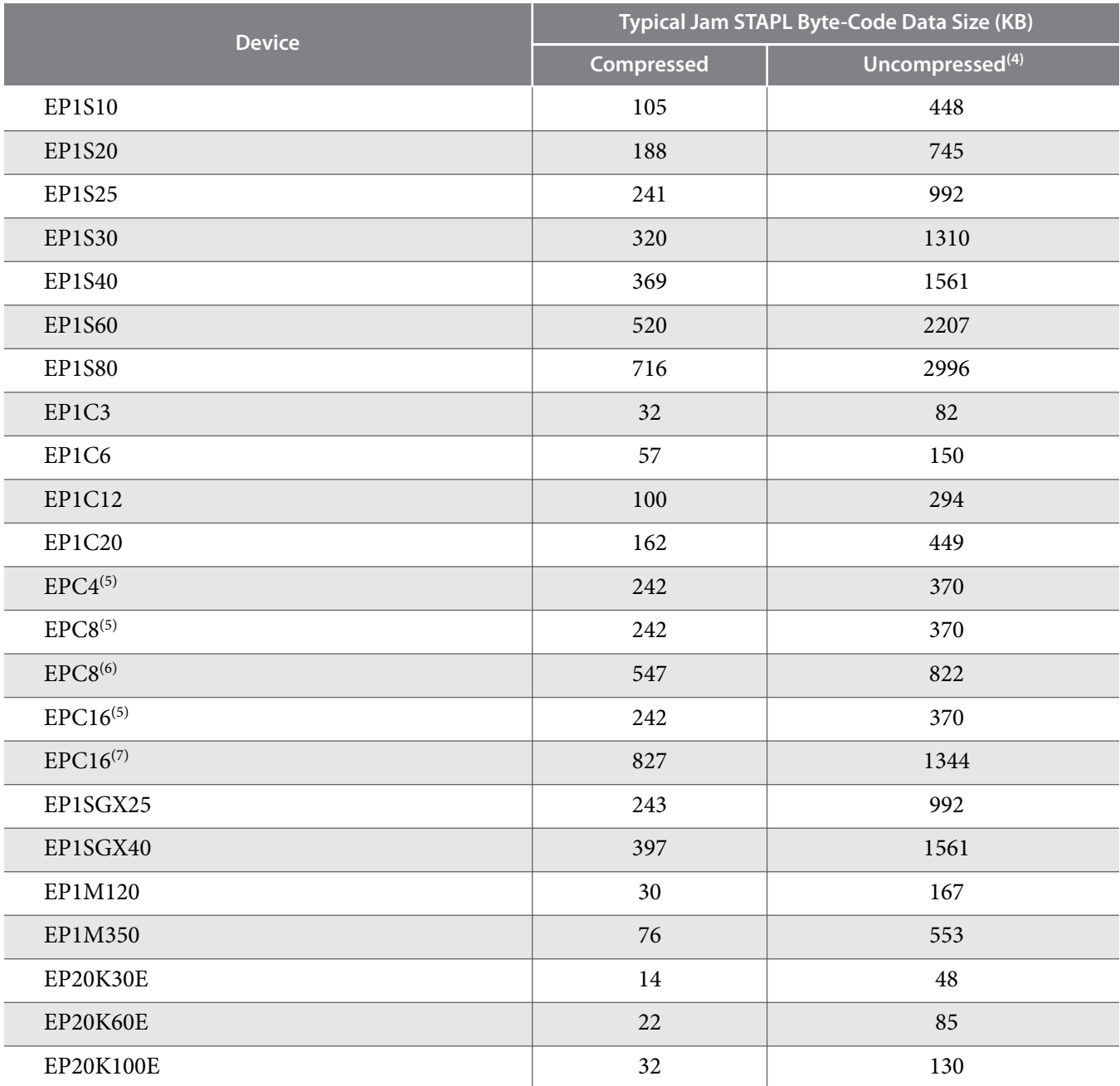

<sup>(4)</sup> For more information about how to generate . jbc with uncompressed programming data, refer to **[www.altera.com/mysupport](http://www.altera.com/mysupport)**.

**Using the Command-Line Jam STAPL Solution for Device Programming <b>Alteration Altera Corporation** 

**[Send Feedback](mailto:FPGAtechdocfeedback@intel.com?subject=Feedback%20on%20Using%20the%20Command-Line%20Jam%20STAPL%20Solution%20for%20Device%20Programming%20(AN-425%202017.04.10)&body=We%20appreciate%20your%20feedback.%20In%20your%20comments,%20also%20specify%20the%20page%20number%20or%20paragraph.%20Thank%20you.)**

<sup>(5)</sup> The programming file targets one EP1S10 device.

<sup>(6)</sup> The programming file targets one EP1S25 device.

<sup>(7)</sup> The programming file targets one EP1S40 device.

| <b>Device</b>       | Typical Jam STAPL Byte-Code Data Size (KB) |                             |
|---------------------|--------------------------------------------|-----------------------------|
|                     | Compressed                                 | Uncompressed <sup>(4)</sup> |
| EP20K160E           | 56                                         | 194                         |
| EP20K200E           | 53                                         | 250                         |
| EP20K300E           | 78                                         | 347                         |
| EP20K400E           | 111                                        | 493                         |
| EP20K600E           | 170                                        | 713                         |
| EP20K1000E          | 254                                        | 1124                        |
| EP20K1500E          | 321                                        | 1509                        |
| EP2A15              | 107                                        | 549                         |
| <b>EP2A25</b>       | 163                                        | 788                         |
| EP2A40              | 257                                        | 1209                        |
| EP2A70              | 444                                        | 2181                        |
| <b>EPM7032S</b>     | 8                                          | $\,8\,$                     |
| EPM7032AE           | 6                                          | 6                           |
| <b>EPM7064S</b>     | 13                                         | 13                          |
| EPM7064AE           | 8                                          | 8                           |
| EPM7128S, EPM7128A  | 5                                          | 24                          |
| <b>EPM7128AE</b>    | $\overline{4}$                             | 12                          |
| <b>EPM7128B</b>     | $\overline{4}$                             | 12                          |
| <b>EPM7160S</b>     | 10                                         | 28                          |
| <b>EPM7192S</b>     | 11                                         | 35                          |
| EPM7256S, EPM7256A  | 15                                         | 51                          |
| EPM7256AE           | 11                                         | $18\,$                      |
| EPM7512AE           | $18\,$                                     | 37                          |
| EPM9320, EPM9320A   | 21                                         | 57                          |
| <b>EPM9400</b>      | 21                                         | 71                          |
| EPM9480             | 22                                         | 85                          |
| EPM9560, EPM9560A   | 23                                         | 98                          |
| EPF10K10, EPF10K10A | 12                                         | 15                          |

 $^{(4)}$  For more information about how to generate .  $\mathtt{jbc}$  with uncompressed programming data, refer to **[www.altera.com/mysupport](http://www.altera.com/mysupport)**.

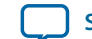

| <b>Device</b>                     | Typical Jam STAPL Byte-Code Data Size (KB) |                             |  |
|-----------------------------------|--------------------------------------------|-----------------------------|--|
|                                   | Compressed                                 | Uncompressed <sup>(4)</sup> |  |
| EPF10K20                          | 21                                         | 29                          |  |
| EPF10K30                          | 33                                         | 47                          |  |
| EPF10K30A                         | 36                                         | 51                          |  |
| EPF10K30E                         | 36                                         | 59                          |  |
| EPF10K40                          | 37                                         | 62                          |  |
| EPF10K50, EPF10K50V               | 50                                         | 78                          |  |
| EPF10K50E                         | 52                                         | 98                          |  |
| <b>EPF10K70</b>                   | 76                                         | 112                         |  |
| EPF10K100, EPF10K100A, EPF10K100B | 95                                         | 149                         |  |
| EPF10K100E                        | 102                                        | 167                         |  |
| EPF10K130E                        | 140                                        | 230                         |  |
| EPF10K130V                        | 136                                        | 199                         |  |
| EPF10K200E                        | 205                                        | 345                         |  |
| EPF10K250A                        | 235                                        | 413                         |  |
| EP20K100                          | 128                                        | 244                         |  |
| EP20K200                          | 249                                        | 475                         |  |
| EP20K400                          | 619                                        | 1,180                       |  |
| EPC <sub>2</sub>                  | 136                                        | 212                         |  |
| <b>EPM240</b>                     | $12.4^{(8)}$                               | 12.4                        |  |
| <b>EPM570</b>                     | 11.4                                       | 19.6                        |  |
| EPM1270                           | 16.9                                       | 31.9                        |  |
| EPM2210                           | 24.7                                       | 49.3                        |  |
| MAX <sub>V</sub>                  | $(9)$                                      | (9)                         |  |
| <b>MAX10</b>                      | (9)                                        | (9)                         |  |

<sup>&</sup>lt;sup>(4)</sup> For more information about how to generate . jbc with uncompressed programming data, refer to **[www.altera.com/mysupport](http://www.altera.com/mysupport)**.

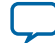

<sup>(8)</sup> There is a minimum limit of 64 kilobits (Kb) for compressed arrays with the . jbc compiler. Programming data arrays that are smaller than 64 Kb (8 kilobytes (KB)) are not compressed. The EPM240 programming data array is below the limit, which means that the . jbc files are always uncompressed. A memory buffer is needed for decompression. For small embedded systems, it is more efficient to use small uncompressed arrays directly rather than to uncompress the arrays.

 $(9)$  The file size is design dependent. Refer to the generated . jbc file for the file size.

### **Jam STAP Byte-Code Player Size**

### **Table 11: Jam STAPL Byte-Code Player Binary Size**

| <b>Build</b> | <b>Description</b>                                                      | Size (KB) |
|--------------|-------------------------------------------------------------------------|-----------|
|              |                                                                         |           |
| 16 bit       | Pentium/486 using the MasterBlaster or ByteBlasterMV<br>download cables | 80        |
| $32$ bit     | Pentium/486 using the MasterBlaster or ByteBlasterMV<br>download cables | 85        |

# **Estimating Dynamic Memory Usage**

### **Figure 14: Equation to Estimate Maximum Required DRAM**

Use this equation to estimate the maximum amount of DRAM required by the Jam STAPL Byte-Code Player.

RAM Size = .jbc Size + 
$$
\sum_{k=1}^{N} Data (Un compressed Data Size)_k
$$

The . jbc size is determined by a single-device or multi-device equation.

The amount of RAM used by the Jam STAPL Byte-Code Player is the total size of the . jbc and the sum of the data required for each targeted device. If the  $\cdot$  jbc file is generated using compressed data, then some RAM is used by the player to uncompress and temporarily store the data.

If you use an uncompressed .jbc, the RAM size is equal to the uncompressed .jbc size.

**Note:** The memory requirements for the stack and heap are negligible in terms of the total amount of memory used by the Jam STAPL Byte-Code Player. The maximum depth of the stack is set by the JBI\_STACK\_SIZE parameter in jbimain.c.

### **Related Information**

- **[Estimating ROM Usage](#page-20-0)** on page 21 Provides the equation to estimate the .jbc size.
- **[Compressed and Uncompressed Data Size Constants](#page-22-0)** on page 23 Lists the uncompressed data sizes.

### **Example of Calculating DRAM Required by Jam STAPL Byte-Code Player**

To determine memory usage, first determine the amount of ROM required and then estimate the RAM usage.

This example uses a 16-bit Motorola 68000 processor to program EPM7128AE and EPM7064AE devices in an IEEE Std. 1149.1 JTAG chain using a compressed. jbc.

**1.** Use the multi-device equation to estimate the . jbc size.

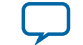

**[Send Feedback](mailto:FPGAtechdocfeedback@intel.com?subject=Feedback%20on%20Using%20the%20Command-Line%20Jam%20STAPL%20Solution%20for%20Device%20Programming%20(AN-425%202017.04.10)&body=We%20appreciate%20your%20feedback.%20In%20your%20comments,%20also%20specify%20the%20page%20number%20or%20paragraph.%20Thank%20you.)**

### **Figure 15: Multi-Device Equation to Estimate .jbc Size**

$$
. jbc \, Size = Alg + \sum_{k=1}^{N} Data
$$

- Because the .jbc file contains compressed data, use the compressed data file size constants to determine the data size. Refer to the related information.
- In this example, *Alg* is 21 KB and *Data* is the sum of EPM7064AE and EPM7128AE data sizes (8 KB  $+ 4$  KB = 12 KB).
- The the . jbc file size is 33 KB.
- **2.** Estimate the Jam STAPL Byte-Code Player size—this example uses a Jam STAPL Byte-Code Player size of 62 KB because the Motorola 68000 processor is a 16 bit processor. Use the following equation to determine the amount of ROM required. In this example, the ROM size is 95 KB.

### **Figure 16: Equation to Estimate the Maximum Required ROM Size**

ROM Size =  $~$ jbc Size + Jam STAPL Byte-Code Player Size

**3.** Estimate the RAM usage using the following equation. In this example, the . jbc size is 33 KB.

### **Figure 17: Equation to Estimate Maximum Required DRAM**

RAM Size = .jbc Size + 
$$
\sum_{k=1}^{N} Data (Uncompressed Data Size)_k
$$

- Because the .jbc uses compressed data, add up the uncompressed data size for each device to find the total amount of RAM usage. Refer to the related information.
- The uncompressed data size constants for EPM7064AE and EPM7128AE are 8 KB and 12 KB, respectively.
- The total DRAM usage in this example is calculated as RAM Size =  $33$  KB +  $(8$  KB +  $12$  KB) =  $53$ KB.

In general, .jam files use more RAM than ROM. This characteristic is desirable because RAM is cheaper. In addition, the overhead associated with easy upgrades becomes less of a factor when programming a large number of devices. In most applications, the importance of easy upgrades outweigh memory costs.

### **Related Information**

**[Compressed and Uncompressed Data Size Constants](#page-22-0)** on page 23 Lists the compressed data sizes.

# **Updating Devices Using Jam**

To update a device in the field, download a new . jbc and run the Jam STAPL Byte-Code Player, in most cases, with the program action statement.

**Using the Command-Line Jam STAPL Solution for Device Programming Altera Corporation**

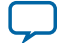

The main entry point for the Jam STAPL Byte-Code Player is jbi\_execute(). This routine passes specific information to the player. When the player finishes, it returns an exit code and detailed error information for any run-time errors. The interface is defined by the routine's prototype definition in jbimain.c:

```
JBI_RETURN_TYPE jbi_execute
(
     PROGRAM_PTR program
     long program_size,
     char *workspace,
     long workspace_size,
     char *action,
     char **init_list,
     int reset_jtag
     long *error_address,
     int *exit_code,
     int *format_version
)
```
The code within  $\text{main}()$  in jbistub.c determines the variables that are passed to jbi\_execute(). In most cases, this code is not applicable to an embedded environment. Therefore, you can remove this code and set up the jbi\_execute() routine for the embedded environment.

Before calling the jbi\_execute function, construct init\_list with the correct arguments that correspond to the valid actions in .jbc, as specified in the JEDEC standard JESD71 specification. The init\_list is a null-terminated array of pointers to strings.

An initialization list tells the Jam STAPL Byte-Code Player the types of functions to perform—for example, program and verify—and this list is passed to  $\beta$  ibi\_execute(). The initialization list must be passed in the correct manner. If an initialization list is not passed or the initialization list is invalid, the Jam STAPL Byte-Code Player simply checks the syntax of the .jbc and if there is no error, returns a successful exit code without performing the program function.

### **Example 6: Code to Set Up init\_list for Performing Program and Verify Operation**

Use this code to set up init\_list that instructs the Jam STAPL Byte-Code Player to perform a program and verify operation.

char CONSTANT\_AREA init\_list[][] = "DO\_PROGRAM=1", "DO\_VERIFY=1";

The default code in the Jam STAPL Byte-Code Player sets init list differently and is used to give instructions to the Jam STAPL Byte-Code Player from the command prompt.

The code in this example declares the init\_list variable while setting it equal to the appropriate parameters. The CONSTANT\_AREA identifier instructs the compiler to store the init\_list array in the program memory.

After the Jam STAPL Byte-Code Player completes a task, the player returns a status code of type JBI\_RETURN\_TYPE or integer. A return value of "0" indicates a successful action. The jbi\_execute() routine can return any of the exit codes as defined in the Jam STAPL Specification.

#### **Related Information**

**[Jam STAPL Player and quartus\\_jli Exit Codes](#page-7-0)** on page 8

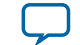

**[Send Feedback](mailto:FPGAtechdocfeedback@intel.com?subject=Feedback%20on%20Using%20the%20Command-Line%20Jam%20STAPL%20Solution%20for%20Device%20Programming%20(AN-425%202017.04.10)&body=We%20appreciate%20your%20feedback.%20In%20your%20comments,%20also%20specify%20the%20page%20number%20or%20paragraph.%20Thank%20you.)**

# **jbi\_execute Parameters**

# **Table 12: Parameters in the jbi\_execute() Routine**

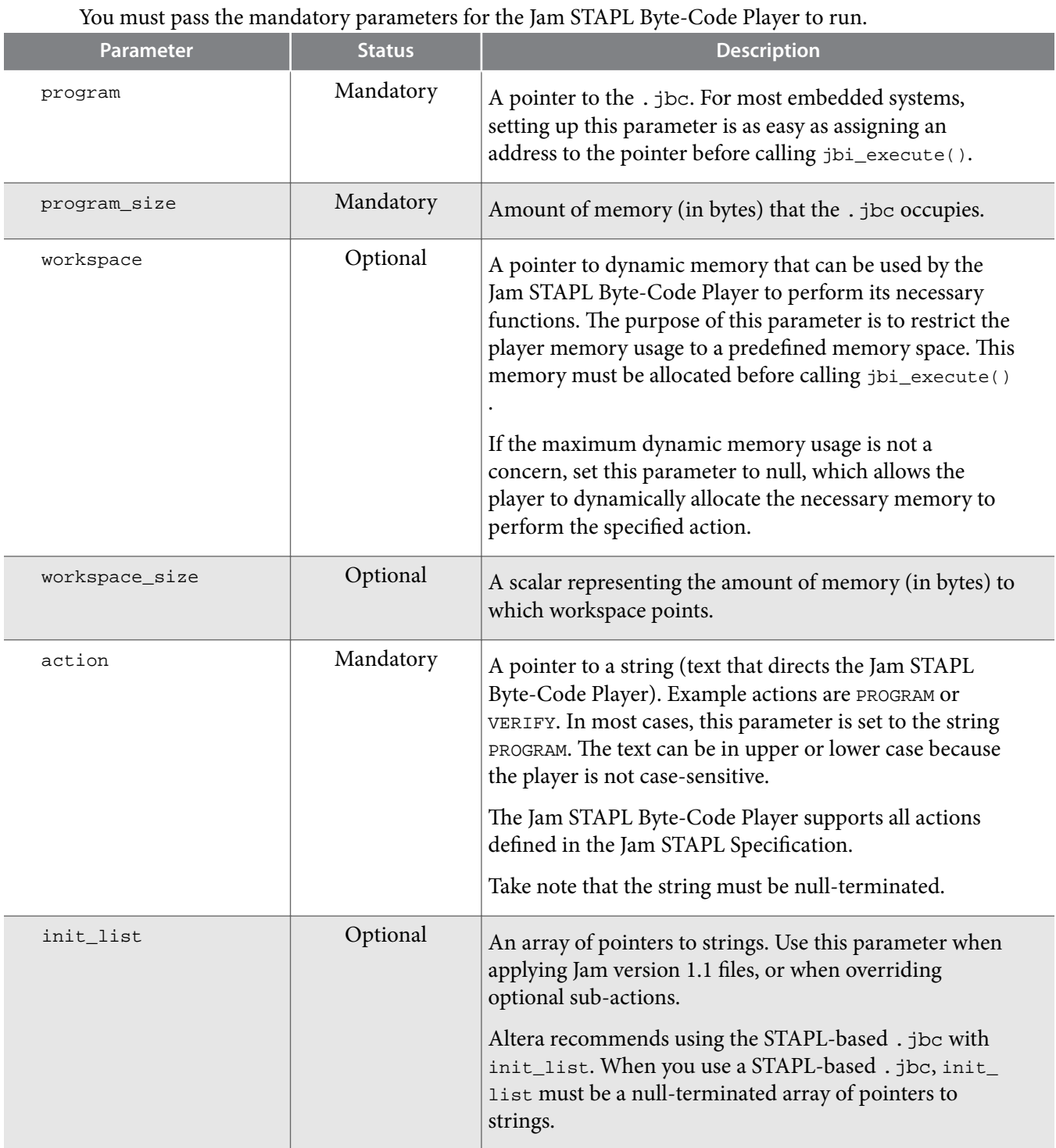

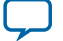

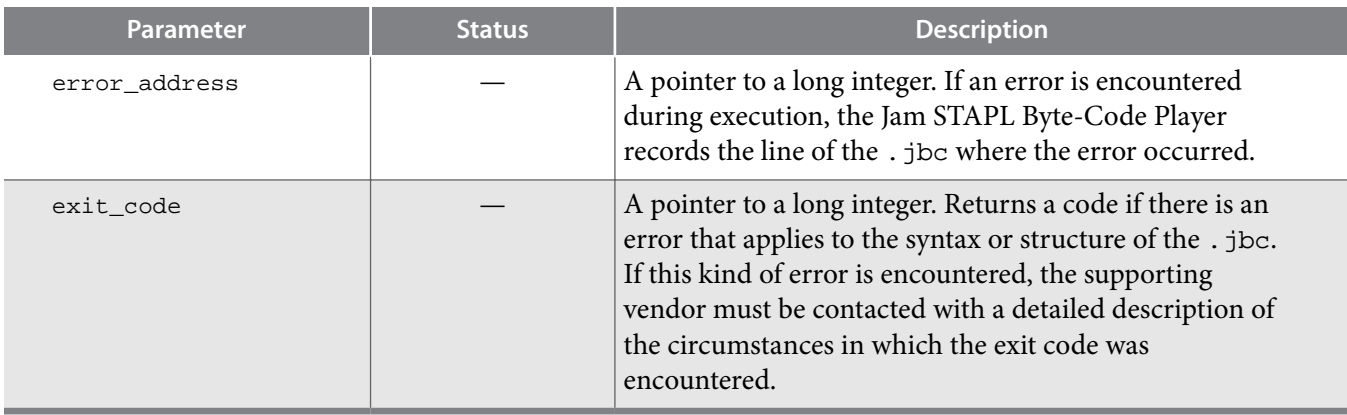

#### **Related Information**

- **[List of Supported .jam and .jbc Actions and Procedures](#page-3-0)** on page 4
- **[Definitions of .jam and .jbc Action and Procedure Statements](#page-5-0)** on page 6

# **Running the Jam STAPL Byte-Code Player**

Calling the Jam STAPL Byte-Code Player is like calling any other subroutine. In this case, the subroutine is given actions and a file name, and then it performs its function.

In some cases, you can perform in-field upgrades depending on whether the current device design is upto-date. The JTAG USERCODE value is often used as an electronic "stamp" that indicates the device design revision. If the USERCODE is set to an older value, the embedded firmware updates the device.

The following *pseudocode* shows how you can call the Jam Byte-Code Player multiple times to update the target Altera device:

```
result = jbi_execute(jbc_file_pointer, jbc_file_size, 0, 0,\
"READ_USERCODE", 0, error_line, exit_code);
```
The Jam STAPL Byte-Code Player reads the JTAG USERCODE and exports it using the jbi\_export() routine. The code then branches based on the result.

With Jam STAPL Byte-Code software support, updates to the supported Altera devices are as easy as adding a few lines of code.

#### **Example 7: Switch Statement**

You can use a switch statement, as shown in this example, to determine which device needs to be updated and which design revision you must use.

```
switch (USERCODE)
{
       case "0001": /*Rev 1 is old - update to new Rev*/
           result = \phi = \phi = \phi = \phi = \phi = \phi = \phi = \phi = \phi = \phi = \phi = \phi = \phi = \phi = \phi = \phi = \phi = \phi = \phi = \phi = \phi = \phi = \phi = \phi = \phi = \phi = \phi = \phi = \phi = \phi = \"PROGRAM", 0, error_line, exit_code);<br>case "0002": /*Rev 2 is old - upda
                                    /*Rev 2 is old - update to new Rev*/
           result = jbi excecute(rev3 file, file size 3, 0, 0,\
             "PROGRAM", 0, error_line, exit_code);
       case "0003":
      ;<br>default: \gamma /*Do nothing - this is the current Rev*/<br>default: \gamma*Issue warning and update to current Re
                                     /*Issue warning and update to current Rev*/
             Warning - unexpected design revision;
```
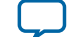

```
}
```
 /\*Program device with newest Rev anyway\*/ result = jbi\_execute(rev3\_file, file\_size\_3, 0, 0,\ "PROGRAM", 0, error\_line, exit\_code);

**Document Revision History**

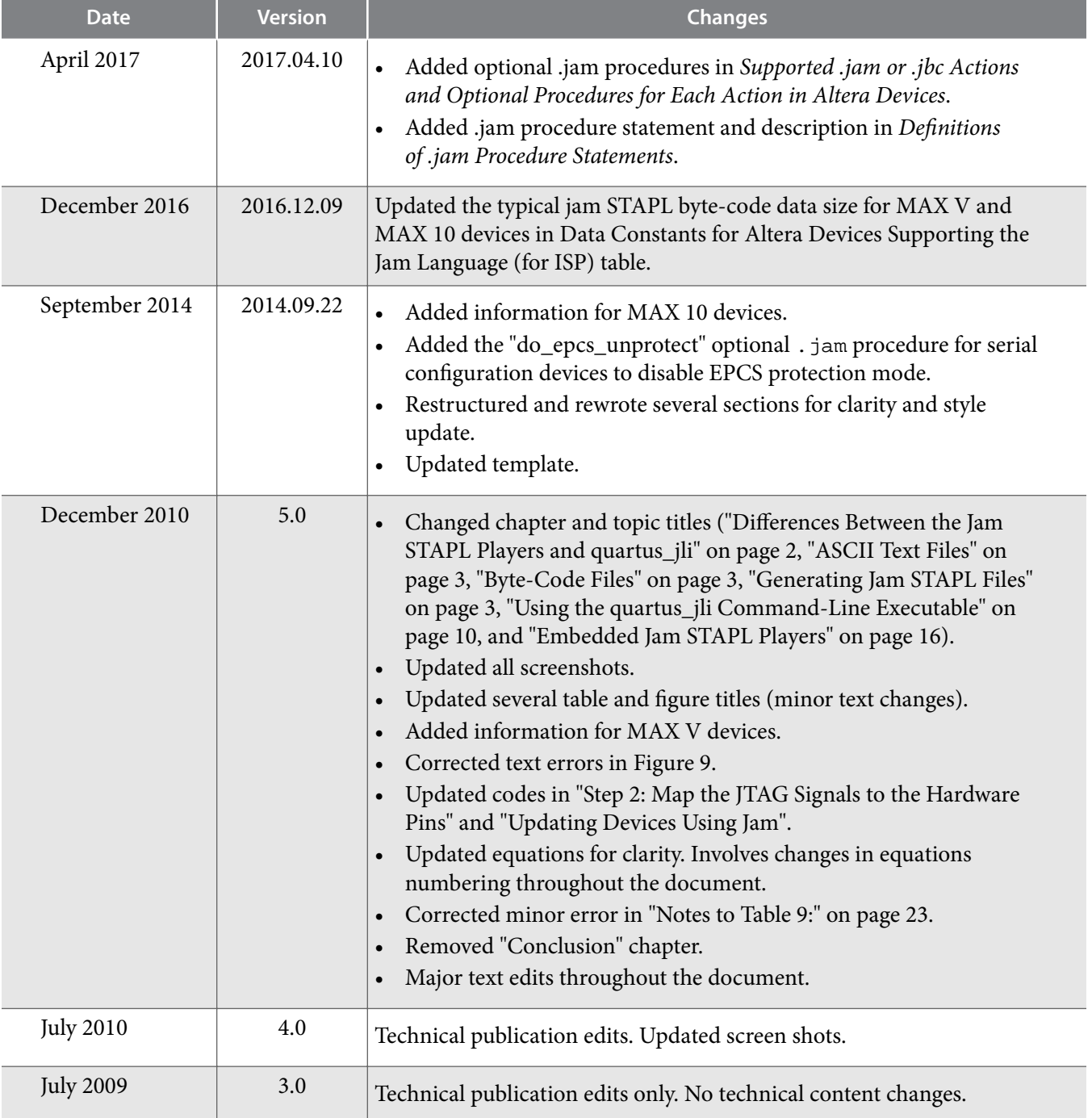

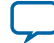

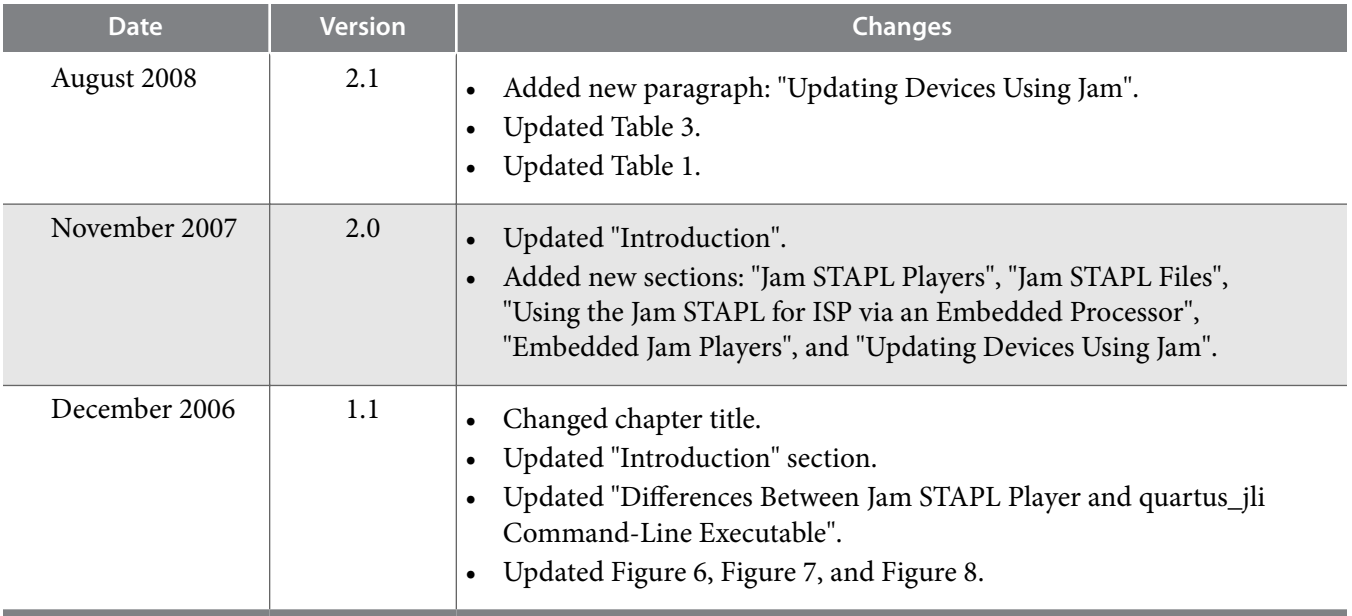

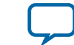